Univerzita Hradec Králové Fakulta informatiky a managementu

Bakalářská práce Mobilní horolezecký průvodce (Rock climbing guide)

Autor: Petr Weissar Studijní obor: Aplikovaná informatika

Vedoucí práce: doc. Mgr. Tomáš Kozel, Ph. D.

Hradec Králové, březen 2016

Prohlášení:

Prohlašuji, že jsem bakalářskou práci zpracoval samostatně a s použitím uvedených zdrojů.

.......................................

V Hradci Králové, dne 21.3.2016

Petr Weissar

# Anotace

Cílem práce je vytvořit aplikaci "Mobilní horolezecký průvodce", která uživateli zobrazuje charakteristiky a geologické informace o skalních věžích a turistických cestách v oblasti pískovcových skal ve skalních městech na Broumovsku. Uživateli je usnadněn pohyb v terénu pomocí mapy, která zobrazuje polohu uživatele společně s vyznačenými skálami v jeho blízkém okolí. Tato funkce je zajišťována pomocí vestavěných senzorů a map v mobilním zařízení. Uživatel má možnost zobrazit profily jednotlivých skalních věží a získat o nich detailní informace. Celá aplikace je pak doplněna o horolezecký deník, kde se sledují lezecké postupy uživatele.

# Annotation

## Rock climbing guide

The aim of rock climbing guide application is to offer user characteristics and geological information about rock boulders and touristic routes in sandstone rocks located at Broumov's area. There is a map filled by current geological location together with coordinates of rocks that all together eases moving in rock cities. This function is provided by built-in sensors and maps in mobile device. User can see profile of any boulder and get more detailed information. Application is completed with climbing diary where the user's activity is tracked to see the climbing progress.

# Obsah

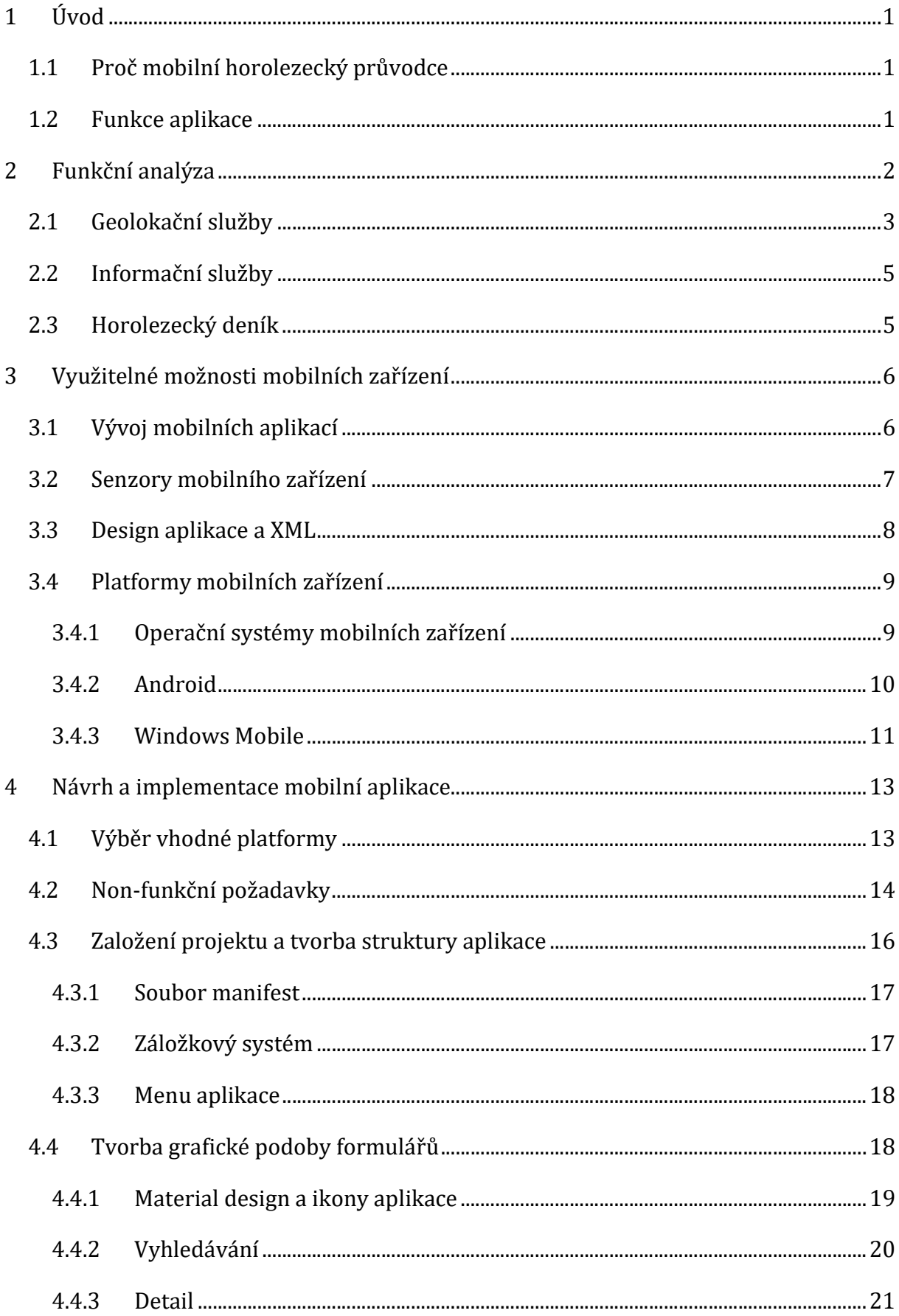

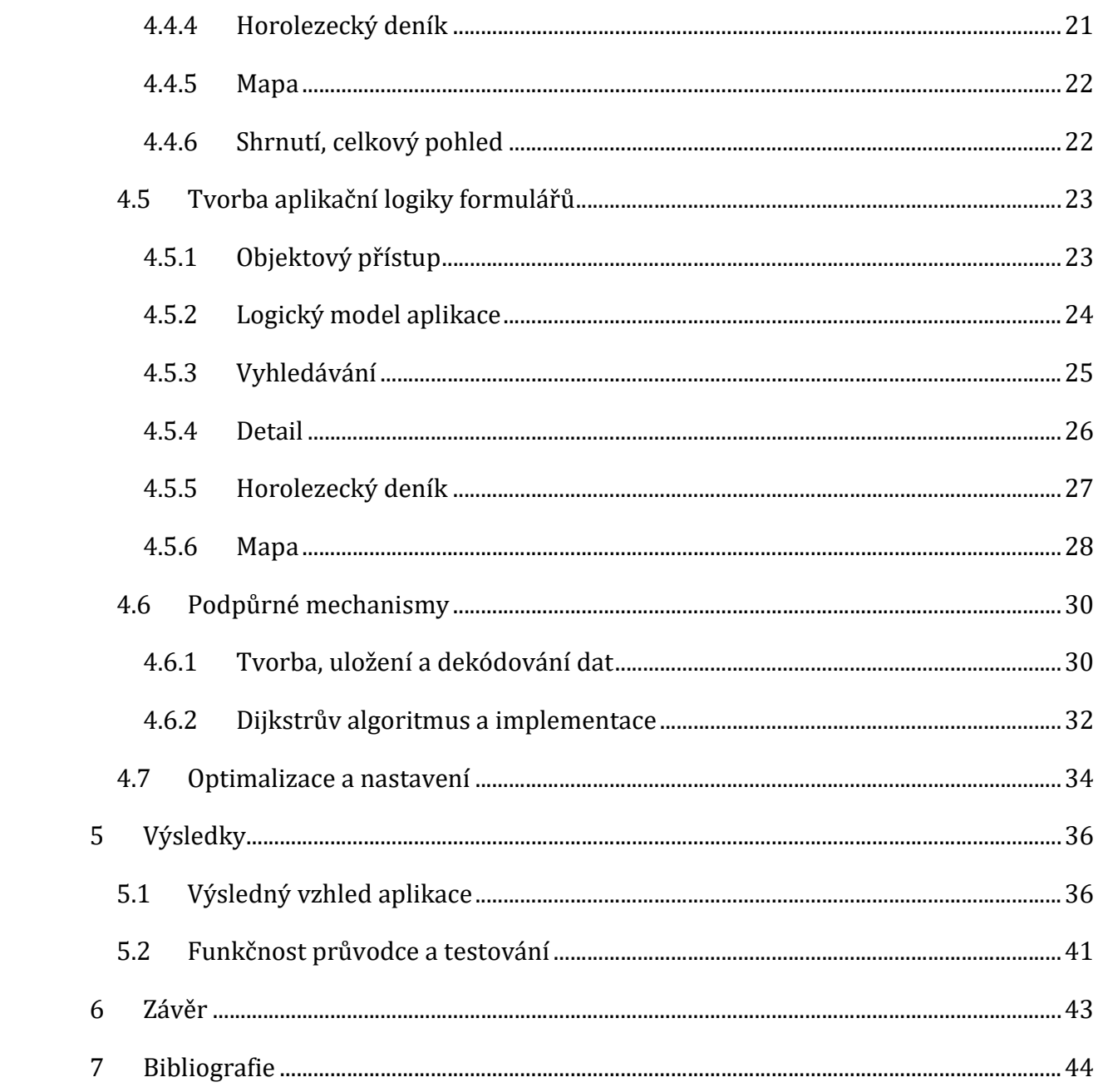

# Seznam obrazové dokumentace

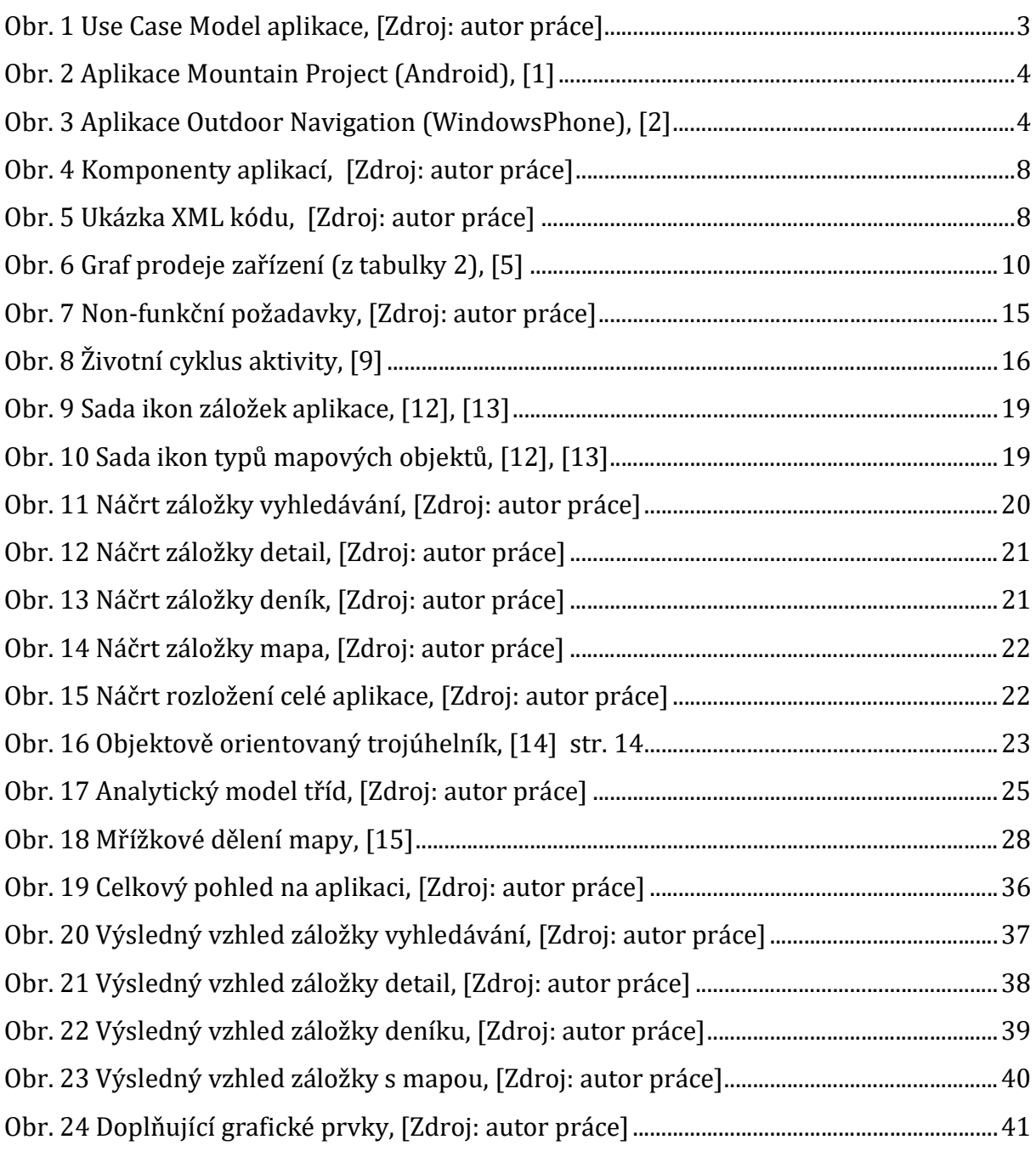

# Seznam tabulek

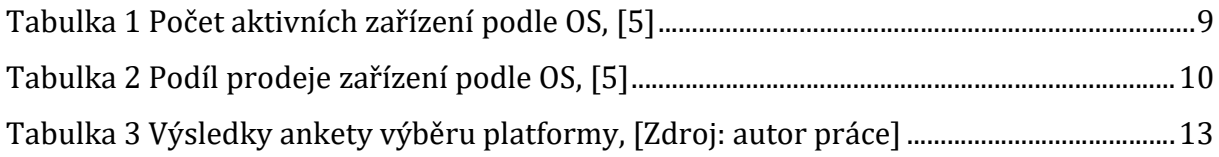

# Pojmový aparát

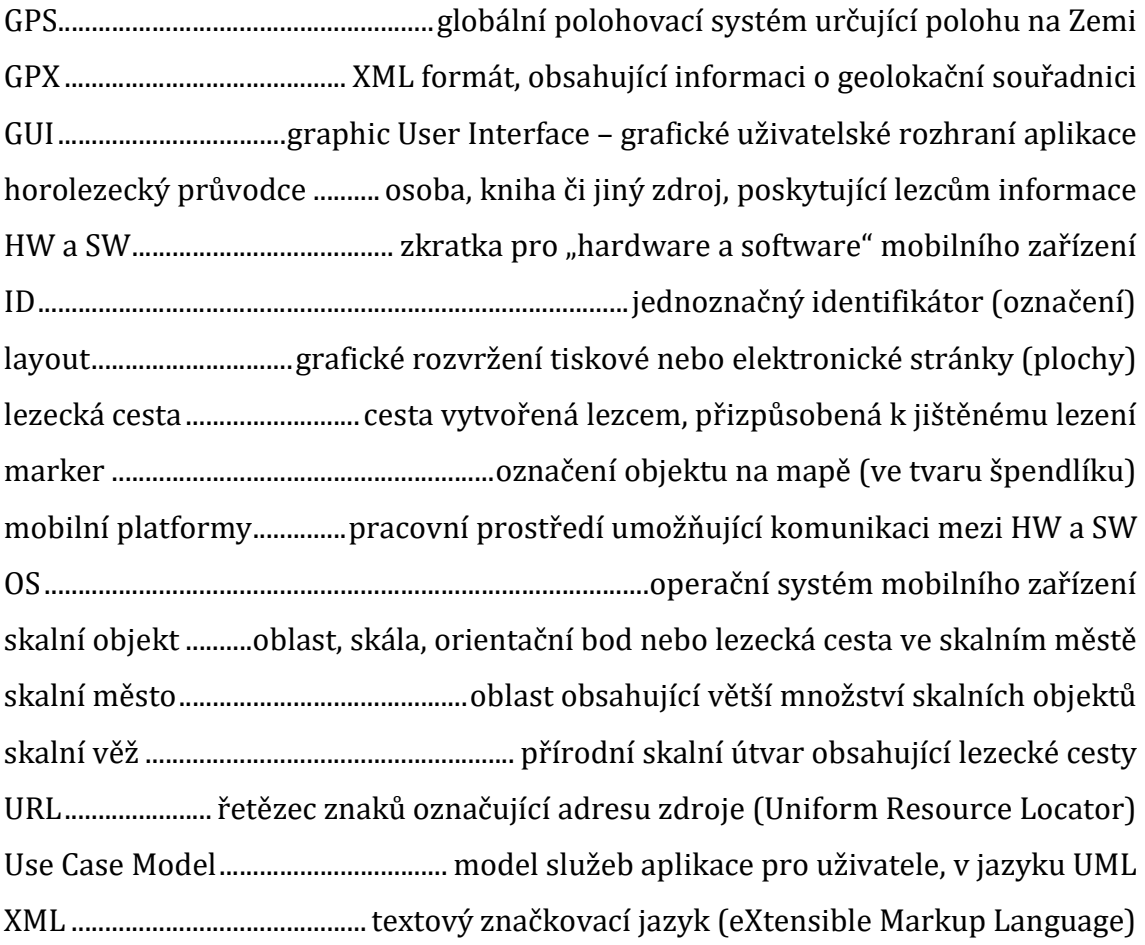

# 1 Úvod

## 1.1 Proč mobilní horolezecký průvodce

"Bloudíme v kruzích a cesty, které jsme našli, jsou pro nás nezdolatelné", pomyslí si většina začínajících "pískařů"<sup>1</sup> ve skalním městě. Nejlepší záchranou v této situaci je místní zkušený lezec a zároveň průvodce ve skalách. Pro ty, kteří toto štěstí nemají, je zde horolezecký průvodce v podobě knihy. Tyto publikace jsou často kvalitně sepsány a obsahují spousty detailních popisů, obrázků a přiložených map, které dopomohou při orientaci v terénu. Další možností je získat informace u horolezeckého průvodce na webových stránkách, kde i ostatní návštěvníci mohou přidávat své postřehy a obsah může být proto ještě rozsáhlejší a zajímavější. Cílem mobilního horolezeckého průvodce je poskytnout uživateli offline2 data o skalních oblastech a navigování lezce ve skalní oblasti, a to v reálném čase3.

## 1.2 Funkce aplikace

Aplikace lezcům poskytuje snadnější orientaci a informace o objektech ve skalních městech. Zlepšuje jejich situaci z pohledu geolokace, nabízí rozsáhlý zdroj informací a možnost evidence vlastního lezeckého postupu. Nabízí se tedy tři základní zkoumané okruhy funkcí, blíže specifikované v 2. kapitole:

- Geolokační služby<sup>4</sup>
	- o Navigace uživatele a zobrazení skal v mapě za účelem orientace
- Informační služby
	- o Souhrn informací o vybraném skalním objektu
- Horolezecký deník
	- o Vlastní evidence seznamů o dosavadních lezeckých výkonech

<sup>1</sup> Horolezec pohybující se v pískovcových skalách.

<sup>2</sup> Bez nutnosti aktivního připojení k síti Internet.

<sup>3</sup> Probíhající okamžitě bez čekání.

<sup>4</sup> Navigace pomocí souřadnic v mapě.

## 2 Funkční analýza

Aplikace by uživateli měla umožňovat plný přístup ke všem službám z již dříve zmíněných tří okruhů. Je zde zastoupena řada funkcí spojených s vyhledáváním objektů a informací o nich, dále možnost práce se seznamy skalních objektů, reprezentující vlastní evidenci v horolezeckém deníku, a v neposlední řadě skupina funkcí sloužící pro ovládání navigace a pro reprezentaci dat v geolokační podobě (v mapě). Některé služby z různých okruhů spolu mohou logicky souviset, jako například služba navigace z okruhu geolokačních služeb. Ta ke své funkci nejprve vyžaduje výběr datového objektu, k němuž bude navigace realizována. Aplikaci pak doplňují další dodatkové služby, které logicky nepatří do žádného z celků, ale významně přispívají k pohodlnějšímu ovládání a k širší správě dat potřebných pro optimální běh aplikace.

Pro zaznamenání a vizualizaci těchto funkčních požadavků<sup>5</sup> informačního systému lze využít modelovací jazyk UML6, který pro tento účel poskytuje nástroj v podobě diagramu případů užití, (jinak také nazývaný model typových úloh7 z anglického označení "Use Case Model"). Jsou zde zaznamenáni aktéři<sup>8</sup> systému, kteří jsou spojeni s takovými typovými úlohami<sup>9</sup>, které mají právo využívat. V diagramu si lze také povšimnout přerušované čáry s indikátorem <<include>>, která vyjadřuje podobný vztah užití, ale mezi typovými úlohami, kdy jedna úloha ke svému správnému provedení potřebuje úlohu druhou. Následující obrázek 1 reprezentuje model typových úloh aplikace.

<sup>5</sup> Služby poskytované systémem uživateli.

<sup>6</sup> UML (Unified Modeling Language) - grafický jazyk pro vizualizaci a navrhování programových systémů.

<sup>7</sup> Diagram znázorňující vztahy uživatelů a služeb v programovém systému.

<sup>8</sup> Uživatelé přímo komunikující se systémem.

<sup>9</sup> Reprezentuje jednu operaci, kterou systém uživateli poskytuje ("jedno užití systému").

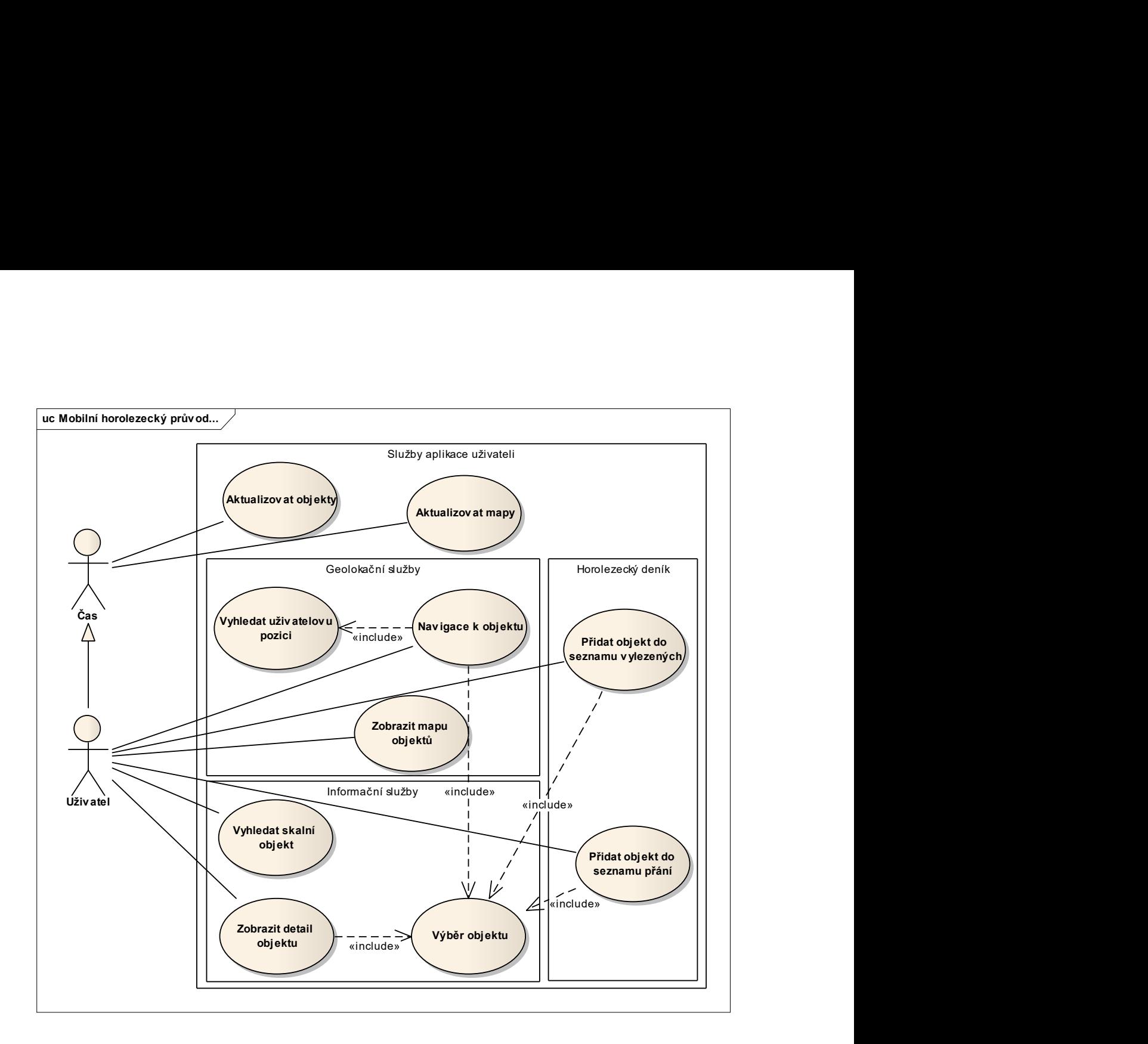

Obr. 1 Use Case Model aplikace, [Zdroj: autor práce]

Jednotlivé úlohy poskytované uživateli jsou v diagramu graficky seskupeny do tří skupin aplikačních služeb, jejichž popis se nachází v následujících kapitolách.

## 2.1 Geolokační služby

Geolokační funkce pro aplikaci řeší otázku vizualizace dat v mapových podkladech a uživatelovu orientaci v okolí. Za pomocí mapy, senzoru pro určení polohy uživatele a informací o pozici objektů na mapě lze uživatele velmi pohodlně a přehledně navigovat ve skalním labyrintu. Vestavěné senzory v mobilních zařízeních jako například GPS, akcelerometr, kompas aj. (blíže popsáno v kapitole č. 3.2) tvoří výborný technický základ, který je možné využít pro určení přesné polohy uživatele a rovněž pro určení směru jeho pohledu, což může výrazným způsobem

zlepšit navigaci. Uživatel může jakkoliv procházet mapu, zkoumat okolí nebo může přepnout do režimu automatického natáčení, kdy se mapa natáčí podle aktuálního směru zařízení ke světovým stranám. Samozřejmostí je také nastavitelná úroveň přiblížení a přepínání mapových podkladů.

Aplikační data jsou zaznamenána ve formátu GPX10 a obsahují informační detaily a především mapové souřadnice skalních věží a orientačních bodů z celé oblasti pískovcových skal. Soubor s daty je ze serveru stažen jako textový soubor do paměti zařízení a je třeba ho zpracovat. Řádek po řádku je text prozkoumán algoritmem, který v aplikaci vytvoří datové struktury skalních objektů, se kterými lze dále lépe pracovat. Obdobně se postupuje u souboru, jenž obsahuje cesty v oblasti. V tomto případě je použit jiný algoritmus, který vytvoří objekty typu vrchol (křižovatka) a hrana (cesta). Ty se uplatňují při realizaci Dijkstrova algoritmu pro výpočet nejkratší cesty v terénu (blíže popsáno v kapitole 4.6.2). Na následujících obrázcích 2 a 3 si lze pro lepší představu prohlédnout mapu v aplikacích. Aplikace jsou z rozdílných mobilních platforem, a přesto jsou si jejich ovládací prvky velmi podobné. Rozložení a umístění ovládacích prvků v okně obrazovky zařízení je často ovlivněno operačním systémem dle individuálních "best-practice"<sup>11</sup> vývojářů.

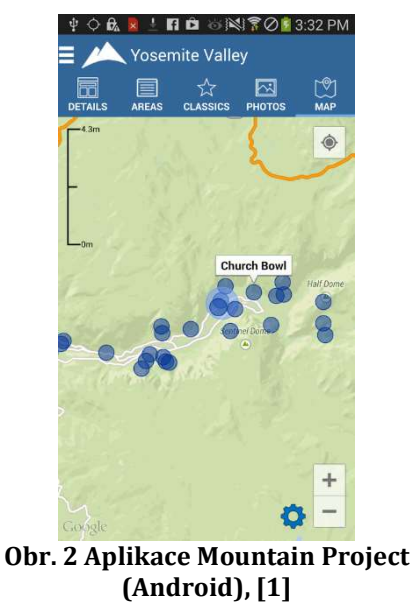

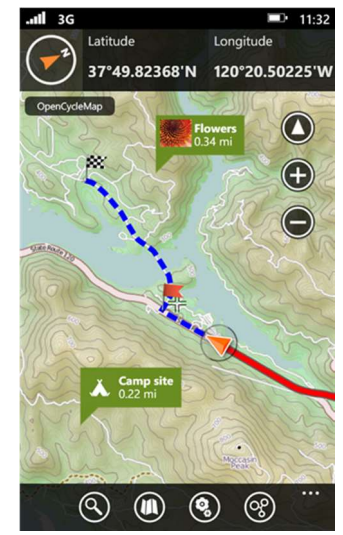

Obr. 3 Aplikace Outdoor Navigation (WindowsPhone), [2]

<sup>&</sup>lt;sup>10</sup> GPS Exchange Format – datový formát v podobě XML, využívaný pro zaznamenávání souřadnic a informačních dat mapových objektů.

<sup>11</sup> Metoda nebo technika, která se v průběhu využívání většinou osvědčila jako nejefektivnější a často vedla k nejlepšímu řešení.

## 2.2 Informační služby

Skalní oblasti obsahují desítky až stovky skalních věží. Každá z nich se od ostatních odlišuje svými vlastnostmi. Názvy skalních věží se však mohou opakovat, a proto nelze název použít jako jednoznačný identifikátor. Jedinečným atributem objektu je jeho souřadnice, která je určena hodnotou zeměpisné šířky a délky, a to s přesností až sedm desetinných míst. V průvodci se nenachází pouze skalní věže, ale jedním z typů podporovaných objektů jsou orientační body, které sice mají velmi podobnou datovou strukturu jako skalní věže, jsou však dostatečně odlišeny, aby nemohly být za skalní věže zaměněny. Mimo tyto body lze zobrazit turistické značené cesty nebo jednotlivé oblasti.

Uživatel má možnost vyhledat a zobrazit profil jakéhokoliv, z výše uvedených skalních objektů a v případě, že se jedná o skalní věže nebo orientační body, může být spuštěna navigace. Skalní věž má oproti orientačnímu bodu ještě jednu rozšiřující funkci, a to možnost zapsat ji do seznamů v lezeckém deníku.

## 2.3 Horolezecký deník<sup>12</sup>

-

Sekce horolezeckého deníku je zaměřena na přehled dosažených výkonů uživatele a na seznam jeho přání. Jak název napovídá, v seznamu dosažených výkonů se nachází skalní věže, které uživatel označil jako vylezené. Naproti tomu v seznamu přání jsou takové věže, které si uživatel označil jako zajímavé potenciální cíle, které má v plánu pokořit.

Oba seznamy jsou vhodným způsobem uloženy v paměti telefonu v textových souborech a nejsou přístupné nikomu jinému ze sítě Internet. Smysl horolezeckého deníku je tedy pouze orientační a je určen svému uživateli.

<sup>&</sup>lt;sup>12</sup> Evidence lezcových uplynulých nebo budoucích výstupů ve skalách zpravidla v podobě seznamů.

## 3 Využitelné možnosti mobilních zařízení

## 3.1 Vývoj mobilních aplikací

Mobilní aplikace (dále jen "aplikace") jsou programy tvořené speciálně pro chytré telefony, tablety a další mobilní zařízení. Při vývoji těchto aplikací je třeba zaměřit se na intuitivní uživatelské rozhraní a vhodné využití dotykového ovládání, kterým zařízení disponují.

V začátcích vývoje existovaly pouze jednoduché a primitivní aplikace, často vyvíjené tvůrci operačního systému, například na prohlížení emailové schránky, počasí nebo kalendáře. S rostoucími funkcemi a potenciálem mobilních zařízení se aplikace stávají velmi komplexními a celkem náročnými na výpočetní výkon zařízení.

Typickým příkladem složitějších aplikací jsou například mobilní hry vyžadující grafický čip pro složité výpočty při převodu a interpolaci dat z objektového do obrazového prostoru. Evolučním skokem ve vývoji se stala možnost aplikací využívat vestavěných senzorů. Pomocí senzoru GPS, elektronického kompasu (blíže popsáno v kapitole 3.2) a mapových podkladů se tak zařízení může změnit například v plnohodnotnou GPS navigaci. Díky tomu chytré telefony stále častěji nahrazují funkci jiných elektronických zařízení, jako je například již zmíněná navigace, čtečka knih nebo kvalitní fotoaparát.

Při vývoji mobilních aplikací je nezbytné myslet na to, že zařízení má omezený zdroj elektrické energie v akumulátoru, na jehož kapacitě je uživatel závislý. Dnešní mobilní zařízení jsou vybavena akumulátory, které často poskytují výdrž pouze jeden nebo dva dny. Aplikace proto musí být optimalizovány takovým způsobem, aby spotřebovaly co nejméně výsledné energie. Pokud jsou při běhu současně využívány i doplňující senzory, celková spotřeba energie může kapacitu baterie snadno vyčerpat. Výsledná hodnota spotřeby závisí nejen na hardwaru zařízení, jako je například velikost rozlišení obrazovky nebo výkon procesoru, ale z velké části také na optimalizaci operačního systému.

Aplikace by zkrátka měla být co nejúspornější, aby byl uživatel schopen vydržet ve skalách několik hodin při užívání služeb průvodce, aniž by musel zařízení dobíjet. Dostat se na tak úsporné hospodaření s energií vyžaduje precizní návrh již od samotných základů.

### 3.2 Senzory mobilního zařízení

Výrobci mobilních zařízení své senzory neustále zdokonalují nebo přidávají nové. V dnešní době lze v telefonech nalézt desítky senzorů, které vnímají například různé události v blízkém okolí zařízení nebo lze díky nim třeba navázat komunikaci s ostatními elektronickými zařízeními. V horolezeckém průvodci jsou uplatňovány zejména senzory se schopností vnímat geolokační údaje.

Global Positioning System – globální polohovací systém (zkráceně GPS) je vojenský globální družicový polohový systém realizovaný ministerstvem obrany Spojených států amerických, který v současné době dokáže určit polohu GPS přijímačů kdekoliv na Zemi. V období 1978 – 1985 bylo vypuštěno prvních 11 satelitů provádějících určování polohy. Systém byl v následujících letech rozšiřován a teprve v roce 1994 se stal plně funkčním a dostupným po celém světě.

Princip fungování je založen na uživatelském GPS přijímači, který počítá svou pozici pomocí měření vzdálenosti mezi ním a alespoň třemi družicemi. Rychlost přenášeného signálu je konstantní známá hodnota a vzdálenost potom může být určena jako zpoždění v přenosu signálu mezi družicí a přijímačem. V signálu je zároveň přenášena informace o pozici družice a pomocí metody trilaterace, pak může být vypočítána pozice GPS přijímače. [3]

Přijímače lze dnes vměstnat do velmi kompaktních rozměrů, takže se již před lety výrobci rozhodli implementovat je do svých mobilních zařízení a umožnit tak jejich funkce řadovému uživateli.

Magnetometr - zařízení pro měření magnetického pole. Princip měření magnetického pole je založen na magnetorezistivním jevu. Tento jev je založen na změně odporu magnetického materiálu při změně působícího magnetického pole. Tzv. "tříosý" magnetometr obsahuje tři snímače magnetického pole ve formě můstků složených z rezistorů vyrobených z magnetorezistivního materiálu. Každý můstek je orientován ve směru jedné z os našeho trojrozměrného prostoru světa. Když se připojí napájení k těmto můstkům, je na každém z nich měřitelné napětí, které je přímo úměrné směru a velikosti magnetického pole. [4]

## 3.3 Design aplikace a XML

Ovládání mobilních aplikací je založeno na kontaktu s uživatelem pomocí dotykové obrazovky zařízení. Grafické formuláře musí obsahovat vhodné ovládací prvky, přizpůsobené právě pro tento typ komunikace. Návrh designu je pro koncové uživatele velmi důležitý, protože právě vzhled a použitelnost je hlavní aspekt, který rozhoduje o uživatelově zájmu používat aplikaci. I když aplikace nabízí zajímavé služby a funguje na výbornou, nemusí se bez ideálního grafického uživatelského rozhraní prosadit mezi konkurencí.

Prostředí a vzhled aplikace je zaznamenán v souboru ve formátu XML13. Jedná se o poměrně efektivní způsob, jak design vytvářet. Vývojáři operačních systémů mobilních zařízení nabízejí prostředky a komponenty, které jsou připojeny na aplikační jádro, jež tak může komunikovat s uživatelem. Jedná se o klasické komponenty, jako jsou například panely, tlačítka, textová pole nebo rolovací seznamy. Ty lze do struktury souboru přiložit a nastavit jim atributy (vlastnosti), které ovlivňují jejich výslednou podobu.

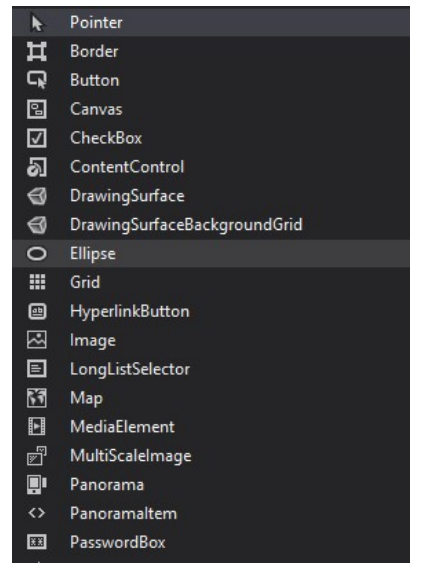

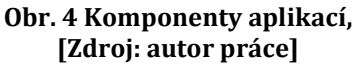

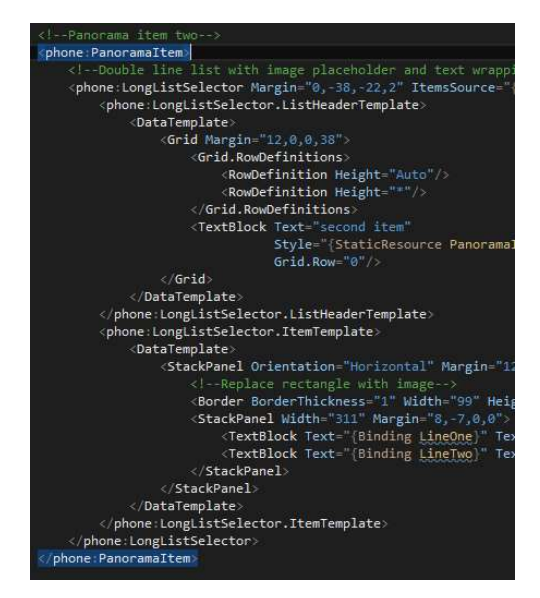

Obr. 5 Ukázka XML kódu, [Zdroj: autor práce]

 $13$  XML – eXtensible Markup Language je obecný standardizovaný textový značkovací jazyk vyvinutý konsorciem W3C.

### 3.4 Platformy mobilních zařízení

#### 3.4.1 Operační systémy mobilních zařízení

Platformy mobilních zařízení představují implementovaný operační systém od výrobce. Nejdůležitější úlohou operačních systémů je poskytnout rozhraní vyšším aplikačním funkcím a zajistit jejich komunikaci s hardwarem zařízení. Systém dále zajišťuje základní funkce, např. vykreslování grafických komponent na displej nebo zachycení zpětné vazby od uživatele. Různé operační systémy pracují pod různými programovacími jazyky a mají své jisté výhody i nevýhody. V dnešní době existují desítky operačních systémů, avšak nejvíce rozšířenými jsou operační systémy *iOS* od společnosti Apple, Inc., objevující se výhradně v zařízeních od stejnojmenné firmy; **Android** patřící společnosti Google, Inc., který lze nalézt v mobilních zařízeních od různých nezávislých výrobců; Windows Phone od společnosti Microsoft, který je nejmladším operačním systémem a nejčastěji ho lze nalézt v zařízeních od společnosti Nokia (nyní už sjednoceno pod značku Microsoft). Za zmínku stojí také systém BlackBerry, vyvinutý společností Reserach in Motion, Ltd. V současné době je nejvíce rozšířeným systémem Android, jelikož ho výrobci mohou do svých mobilních zařízení implementovat bez jakýchkoliv poplatků, což se na jeho masivním rozšíření z velké části již podílelo. Na druhém místě je potom systém iOS a s velkým odstupem Windows Phone a BlackBerry, jak ukazuje tabulka 1.

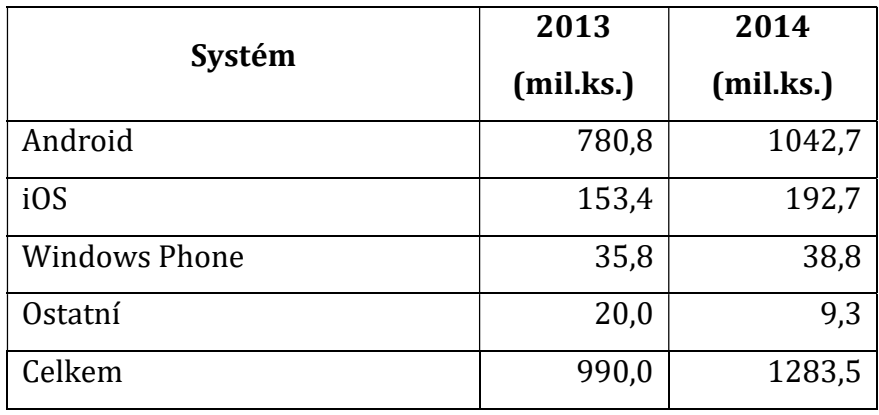

Tabulka 1 Počet aktivních zařízení podle OS, [5]

Níže se nachází tabulka 2 vyjadřující podíl prodeje zařízení vyjádřený v procentech, a to podle dodávaných operačních systémů po celém světě (každoročně, v letech 2012-15, vždy ke druhému kvartálu).

| Období  | Android | iOS    | <b>Windows Phone</b> | <b>BlackBerry</b> |
|---------|---------|--------|----------------------|-------------------|
| Q2 2015 | 82,8%   | 13,9 % | $2,6\%$              | $0.3\%$           |
| Q2 2014 | 84,8%   | 11,6 % | 2,5%                 | $0.5\%$           |
| Q2 2013 | 79,8%   | 12,9 % | 3,4%                 | 2,8 %             |
| Q2 2012 | 69,3 %  | 16,6 % | 3,1%                 | 4,9%              |

Tabulka 2 Podíl prodeje zařízení podle OS, [5]

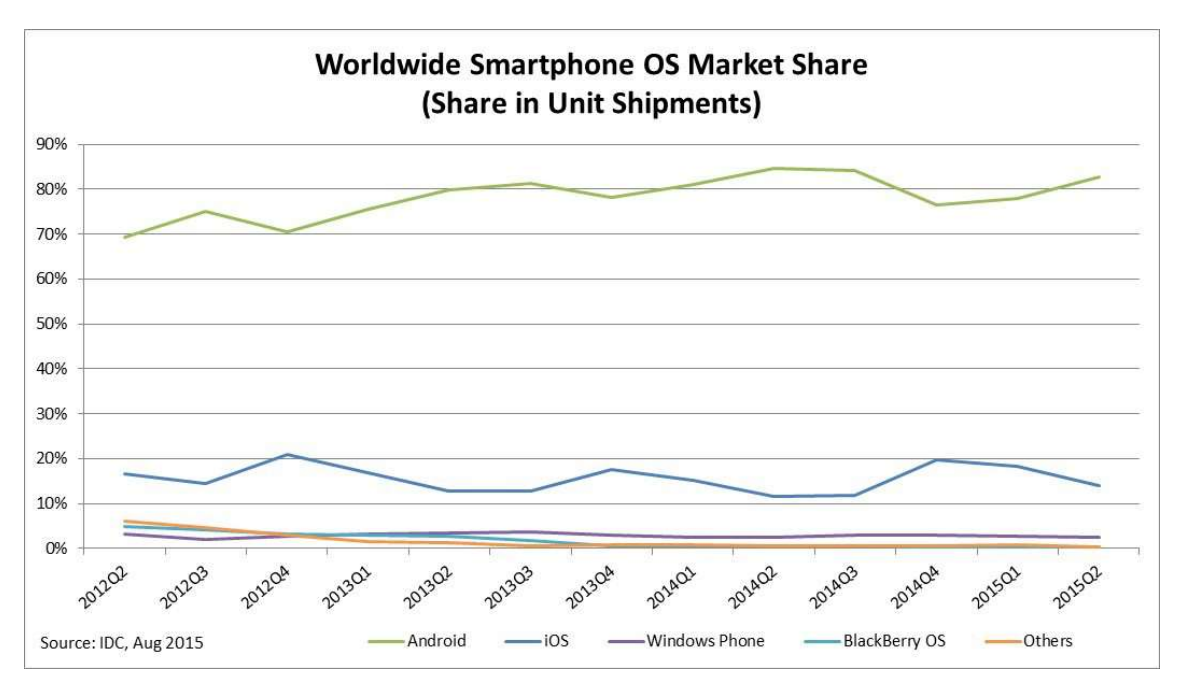

Obr. 6 Graf prodeje zařízení (z tabulky 2), [5]

### 3.4.2 Android

-

Android je jedním z mobilních operačních systémů založený na jádře Linux14. Je vyvíjen Open Handset Aliancí, což je seskupení různých výrobců a společností. Android od společnosti Google, Inc., je dostupný jako otevřený software, takže je

<sup>14</sup> Linuxové jádro (Linux kernel, založený na systému UNIX) je jádro OS, kterému je předáno řízení periférií zařízení.

nejvíce používaným OS mezi výrobci mobilních zařízení. Jeho jádro je navrženo tak, aby fungovalo na různém hardwaru, může tedy fungovat na zařízeních s různými chipsety15, zobrazovacími panely, procesory atd. Již několik let patří mezi nejpoužívanější OS a je uživateli vyhledáván [5]. Je stále modernizován a vylepšován v oblastech funkcionality, bezpečnosti, výdrže baterie a společností je vyzdvihován pro svou širokou nabídku aplikací. V posledních letech prošel grafickou modernizací, jejíž koncept byl společností Google označen jako "Material design" (blíže popsáno v kapitole 4.4.1). [6]

Oficiálně podporované vývojové prostředí pro Android aplikace je Android studio, které v současné době vyvíjí rovněž Google ve spolupráci se společností JetBrains [7] a neustále nástroj zdokonaluje, aby vývojářům mobilních aplikací zjednodušil práci.

Dnes je Android spolehlivý, bezpečný a přívětivý operační systém, o čemž vypovídá jeho popularita a obrovské zastoupení po celém světě. Jeho uživatelé jsou již s funkčností systému dobře seznámeni a nově vyvíjené aplikace jsou, s dopomocí drobných nápověd a tutoriálů, velmi dobře přijímány, chápány a uživatelé jsou během několika chvil schopni je ovládat.

#### 3.4.3 Windows Mobile

-

Tento operační systém pro mobilní zařízení docílil většího rozsahu na trhu teprve v nedávné době a jeho vývoj probíhá pod vedením společnosti Microsoft Corporation. Od svých začátků zaznamenal velký pokrok a dnes je to poměrně vyspělý a použitelný systém. Po vytvoření operačního systému pro stolní počítače Windows 10 byl název pozměněn z Windows Phone na Windows Mobile. Tak jako ostatní moderní OS, je i Windows Mobile podporován a pravidelně vylepšován, aby se funkcemi vyrovnal konkurenci a zvýšil se jeho podíl na trhu. Jeho prostředí je založeno na vzhledu "Metro", které se vyznačuje jednoduchými a přehlednými "živými dlaždicemi", jež slouží jako zástupci pro spouštění aplikací. Mimo to mají možnost zobrazovat aplikační informace a notifikace. Díky jednoduchému designu

 $15$  Čipová sada tvořená zpravidla z několika integrovaných obvodů, umožňující spolupráci mezi procesorem, sběrnicemi, řadiči a dalšími HW komponentami zařízení.

je Windows Mobile schopný efektivně hospodařit s hardwarovými prostředky zařízení a je velmi rychlý a stabilní i na zařízeních, které nemají vysoký výkon. Oficiální prostředí pro vývoj Windows Mobile aplikací je opět z dílen Microsoftu a jedná se o rozšíření do programu Microsoft Visual Studio. I přes veškerou podporu a snahu ze strany Microsoftu je Windows Mobile, v porovnání s ostatními OS, velmi krátkou dobu na trhu, a proto se v nabídce dostupných aplikací stále vyskytují velké kvantitativní nedostatky. To je ovšem potenciální šance pro nové vývojáře, kteří tak mohou se svou aplikací uspět. [8]

## 4 Návrh a implementace mobilní aplikace

## 4.1 Výběr vhodné platformy

Jedním z nejdůležitějších kroků před samotným vývojem aplikace je výběr vhodné platformy. Aplikace má sloužit co nejširší možné skupině lidí mezi horolezci navštěvujícími pískovcové skály na Broumovsku. Podle předešlých výzkumů a zjištění je tedy nejrozumnější přemýšlet nad vývojem aplikace pro jeden ze čtveřice zmíněných platforem, a to OS Android, iOS, Windows Mobile nebo Blackberry OS.

Byl vytvořen jednoduchý anketní formulář se čtyřmi zaškrtávacími poli, z nichž každé reprezentovalo jeden z těchto operačních systémů. Účastníci ankety měli označit, který operační systém se nachází v jejich mobilním zařízení. Dotazník byl anonymní a možné bylo zatrhnout pouze jedno pole. Formuláře byly vytištěny a díky pomoci vedení spolku Horolezecký klub Ostaš, který zajistil roznášku dotazníků mezi lezce, mohlo být rozhodnuto o výběru konečné platformy.

Průzkumu se zúčastnilo celkem 48 lidí a výsledky ankety byly následovné:

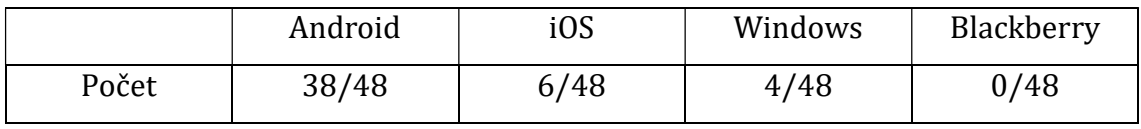

Tabulka 3 Výsledky ankety výběru platformy, [Zdroj: autor práce]

Z tabulky výsledků lze vyvodit velkou početní převahu platformy Android OS. Jako nejefektivnější se ukázalo vytvoření aplikace právě pro tento operační systém. Obrovská převaha Android zařízení přispívá k jednodušší organizaci a početnějšímu testování na několika různých zařízeních během samotného vývoje aplikace, což umožní odhalit veškeré chyby, které se při používání objevují a mohou být odstraněny.

Společnost Google připravuje pro vývojáře aplikací pěkné a přehledné návody, tutoriály a prostředky pro usnadnění vývoje, kde nechybí ani nezbytná dokumentace. Všechny tyto výhody završuje fakt, že na síti Internet existují stovky diskuzních fór, zabývající se podobnou problematikou. Při vývoji aplikace jsou nenahraditelným zdrojem zkušeností, který ulehčuje hledání správného řešení a může programátorovi ušetřit spousty hodin času a nervového vypětí.

## 4.2 Non-funkční požadavky

-

Vývoj mobilní aplikace probíhal v nástroji Android Studio 1.4 IDE na počítači s operačním systémem Windows 10. Aplikace byla testována především na mobilním zařízení Sony Xperia Z3 Compact. Grafická podoba aplikace byla vytvořena v duchu "Material design"<sup>16</sup> (více v kapitole 4.4.1). To vyžaduje použití nových moderních grafických prvků, u kterých není zaručeno, že budou správně fungovat i na starších verzích operačního systému Android. Z tohoto důvodu aplikace podporuje verzi Android 4.4 a vyšší.

Mezi zásadní vlastnosti aplikace patří nízká energetická náročnost a efektivní využívání mobilních senzorů. To vše je zpřístupněno uživateli pomocí uživatelsky přívětivého grafického rozhraní s důrazem na intuitivnost, jednoduchost a celkovou aplikační spolehlivost. Všechny tyto zmíněné požadavky na aplikaci a mnohé další lze zařadit mezi tzv. "non-funkční" požadavky, na které byl brán ohled v každé fázi samotného vývoje aplikace. Non-funkční požadavky byly rozděleny do tří základních skupin – požadavky na zařízení a technologii, dále požadavky na optimalizaci a uložení a konečně požadavky na design (vzhled) aplikace.

<sup>&</sup>lt;sup>16</sup> Grafický jazyk vytvořený společností Google s důrazem na jednoduchost a intuitivnost pomocí správného využívání karet, jejich barev, překrývání a stínování objektů.

| pkg Non-funkční požadav                                                                                                    |                                                                                                    |
|----------------------------------------------------------------------------------------------------|----------------------------------------------------------------------------------------------------|
| Non-funkční požadav ky na zařízení a technologii                                                                                                    |                                                                                                    |
| Možnost výběru mezi online/offline daty<br><b>D</b> + Nápověda ke každému segmentu aplikace<br>D + Podpora verze Android 4.4 KitKat a vyšší<br><b>D</b> + Přístup do úložiště mobilního zařízení<br><b>D</b> + Přístup k datovému připojení<br><b>D</b> + Přístup k online mapovým podkladům<br><b>D</b> + Přístup k senzoru určující natočení dle světových stran<br><b>D</b> + Přístup ke geologické poloze zařízení (GPS senzor)<br><b>T</b> + Řazení objektů dle vzdáleností | Non-funkční požadav ky na optimalizaci a uložení<br>IV + Offline data o skalních elementech a cestách<br>DI+Offline mapové podklady<br>z + Zachování dat uživatelova horolezeckého deníku<br>v + Zachování uživatelského nastavení aplikace<br>Non-funkční požadav ky na design<br>$\Box$ + Intuitivnost aplikace<br>$\Box$ + Material design<br><b>D</b> + Podporovaný režim zobrazení na šířku<br><b>7 + Záložkové rozložení aplikace</b> |
|                                                                                                    |                                                                                                    |

Obr. 7 Non-funkční požadavky, [Zdroj: autor práce]

### 4.3 Založení projektu a tvorba struktury aplikace

Aplikace v operačním systému Android je postavena na základní komponentě zvané "Activity". Tato aktivita slouží pro vykreslení grafického návrhu a inicializaci všech přidružených objektů. Aktivita má různé fáze svého životního cyklu, mezi kterými lze definovat libovolné programové operace. Na obrázku 8 je graf zachycující toto schéma a vyvolávané metody mezi jednotlivými stavy . [9]

Při spuštění aplikace je vytvořena aktivita a provede se nejdůležitější metoda "onCreate". Zde proběhnou veškerá úvodní nastavení a inicializace komponent z XML souboru, vytvoření navigačního manažera a načtení osobního nastavení.

Fáze životního cyklu:

-

- 1) Běžící aktivita se spustila a běží na popředí (je viditelná).
- 2) Pozastavená aktivita běží, ale je překryta jinou aktivitou (aplikací).
- 3) Zastavená aktivita není vidět, ale její objekt nebyl zničen – uživatel se tedy k takové aktivitě může vrátit, pokud ji OS neumrtví např. z důvodu nedostatku paměti.
- 4) Ukončená aktivita je zcela nenávratně zničena.

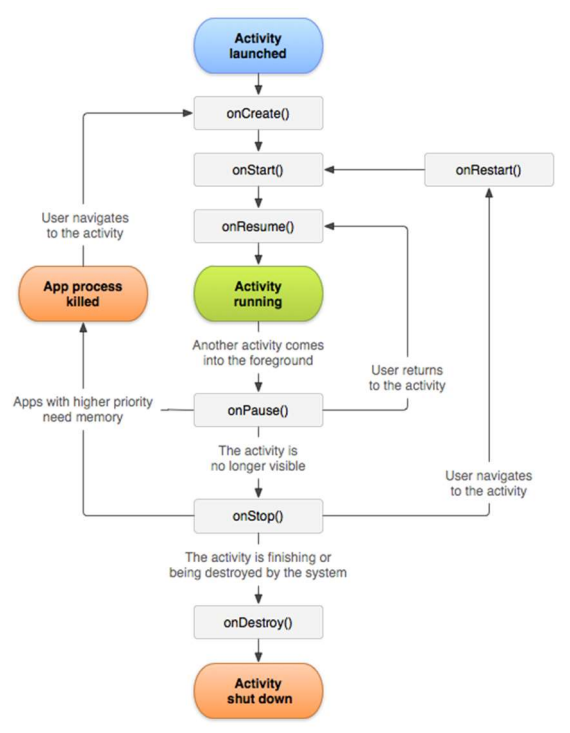

Obr. 8 Životní cyklus aktivity, [9]

Při zakládání projektu Android studio zobrazí postup vytváření v několika krocích. Specifikuje se název aplikace, logické umístění v počítači a minimum SDK17, což je dle stanovených non-funkčních požadavků na technologie API 19 (Android 4.4). Po tomto upřesnění se Android studio postará o vytvoření všech ostatních nezbytných souborů potřebných pro spuštění aplikace a otevře tím cestu k samotnému vývoji aplikace.

<sup>17</sup> Minimální verze OS Android – vyjadřuje nejnižší podporovanou verzi OS aplikací.

#### 4.3.1 Soubor manifest

Velký význam má soubor "AndroidManifest.xml" umístěný blízko kořene struktury aplikace. V manifestu jsou uloženy základní informace o projektu, jako je například jméno aplikace, relativní adresy k datovým strukturám, nastavení aj. Důležité je, že je zde také upřesněno, ke kterým funkcím a modulům na zařízení může aplikace přistupovat. K naplnění non-funkčních požadavků je třeba zajistit přístup k síti Internet, sledovat polohu uživatele, zamezit vypnutí displeje a zapisovat do úložiště v telefonu. Do manifestu proto byly přidány tyto řádky:

<uses-permission android:name="android.permission.INTERNET"/> <uses-permission android:name="android.permission.WAKE\_LOCK"/> <uses-permission android:name="android.permission.ACCESS\_WIFI\_STATE"/> <uses-permission android:name="android.permission.ACCESS\_FINE\_LOCATION"/> <uses-permission android:name="android.permission.ACCESS\_COARSE\_LOCATION"/> <uses-permission android:name="android.permission.WRITE\_EXTERNAL\_STORAGE"/> <uses-permission android:name="com.google.android.providers.gsf.permission.READ\_GSERVICES"/>

#### 4.3.2 Záložkový systém

Aplikace zobrazuje 4 graficky odlišné formuláře. Formulář vyhledávání, detail vybraného skalního objektu, horolezecký deník a mapu. Předpokládá se časté přepínání mezi nimi a je vhodné vyhnout se zbytečnému zdlouhavému vytváření a načítání nových dalších aktivit a jejich komponent. Řešením pro tuto situaci je použití záložkového rozvržení, které spočívá v použití předpřipraveného layoutu<sup>18</sup> "ViewPager", což volně přeloženo znamená "zobrazovač stránek". K zobrazovači je připojen adaptér, jehož úkolem je přepínání mezi fragmenty. Ty představují jednotlivé listy (záložky) v rozvržení aplikace.

Výhodou je, že každá záložka má své vlastní grafické rozvržení a své vlastní metody a atributy. Přitom jsou všechny prvky vytvořeny pouze jednou, a to při spuštění aplikace. Název aktuálně vybrané záložky může být zvýrazněn v toolbaru<sup>19</sup> a mezi záložkami lze jednoduše přepínat pomocí označení názvu v záhlaví nebo pomocí gest tažením prstu od stran obrazovky, což je velmi pohodlné.

<sup>18</sup> Grafické uspořádání ovládacích prvků, definované v souboru XML.

<sup>19</sup> Panel nástrojů (ovládacích prvků) v aplikaci.

#### 4.3.3 Menu aplikace

Možnosti nastavení v aplikaci jsou **globální a detailní** a do každé z nich se přistupuje jiným způsobem. Sestrojit nastavení lze pomocí standardizovaných předpřipravených prvků, u kterých je výhodou, že i ostatní vývojáři tyto možnosti při zobrazení menu používají ve svých aplikacích, takže uživatelé je již často znají a vědí, k čemu prvky slouží a jak s nimi zacházet.

Globální nastavení obsahuje ovládací prvky sloužící pro nastavení vlastností týkajících se celé aplikace. Toto menu se nachází v rozložení, provázaném s ikonkou v levém horním rohu v panelu nástrojů. Je to rozložení zvané "DrawerLayout", které ve svém principu vychází ze dvou panelů. V prvním z nich je uložen veškerý obsah aplikace. Ten se skládá z panelu nástrojů a záložkového zobrazení, k čemuž je ve druhém panelu připojen další pohled v podobě vysouvacího bočního menu.

Detailní nastavení se vztahuje pouze k aktuálně vybrané záložce; například v záložce obsahující mapu je v tomto menu možnost přepínání mapových podkladů, zobrazení všech cest apod. Do zmíněného nastavení se lze dostat v pravém horním rohu v panelu nástrojů tlačítkem standardizované podoby symbolu tří teček, kde se po kliknutí zobrazí "pop-up menu"<sup>20</sup> s danými položkami.

## 4.4 Tvorba grafické podoby formulářů

Každý z fragmentů má svou specifickou podobu definovanou ve vlastním XML souboru. V pohledu se nachází ovládací prvky s jednoznačným unikátním identifikátorem, pomocí něhož lze konkrétní prvek připojit na aplikační logiku. Tímto způsobem lze pracovat s daty, která uživatel do formulářů vyplní, nebo je možné reagovat na události vyvolané uživatelem pomocí tzv. naslouchačů. Naslouchači pozorují interakci uživatele s prvky v pohledu. Když dojde k vyvolání sledované události, zavolají přiřazenou obslužnou metodu.

Některé události jsou jednoduché a týkají se např. stisknutí tlačítka, zatímco jiné jsou komplexnější a mohou vracet větší množství dat, se kterými lze dále pracovat, např. zachycení gest, vícenásobné kliknutí, tažení prvku v pohledu apod.

<sup>20</sup> Menu s podobou vyskakovacího okna, které je zobrazeno pouze v danou chvíli.

#### 4.4.1 Material design a ikony aplikace

Material design je grafický jazyk vyvinutý společností Google. Vychází ze základní myšlenky digitálního materiálu, tzv. "karet", podobajících se svou charakteristikou papírovým kartám, od kterých se však liší pravidly a vlastnostmi, které jsou vhodné pro vytváření elektronických grafických formulářů. Prvky mají některé společné charakteristiky jako například tvar, který je tvořen čistým geometrickým útvarem s jasně definovanou hranicí a z-indexem<sup>21</sup>, podle kterého jsou vykreslovány stíny. Světelné efekty, jasné barvy, stínování prvků a plynulé animace tvoří, dle společnosti Google, intuitivní a uživatelsky přívětivý způsob reprezentace formulářů a jejich ovládacích prvků. Material design může být použit na jakémkoliv zařízení s verzí Androidu 2.1 a vyšší. S příchodem verze Android 5.0 byly ovládací prvky graficky přepracovány, aby korespondovaly s principy material designu. [10] [11]

Google vývojářům navíc poskytl širokou škálu ikon, které mohou ve svých aplikacích zdarma použít. [12] Jejich grafické zpracování dalo impuls nezávislým designérům a ti tyto sbírky ikon rozšiřují do specifických odvětví. Mezi ikonami s lezeckou tématikou se bohužel tolik zdrojů nenachází, a bylo proto zapotřebí některé dostupné ikony upravit nebo úplně vytvořit dle stanovených pravidel. [13] Za zmínku stojí čtveřice ikon reprezentující záložky vyhledávání, detailu, horolezeckého deníku a mapy (viz obr. 9). Aplikace má k dispozici 4 typy geolokačních dat skalních věží, orientačních bodů, turistických stezek a skalních oblastí, jejichž ikony jsou rovněž v uvedeném pořadí zobrazeny na obrázku 10.

Obr. 9 Sada ikon záložek aplikace, [12], [13]

 $\mathcal{L}$ 

Obr. 10 Sada ikon typů mapových objektů, [12], [13]

<sup>21</sup> Číslo vyjadřující pomyslnou vzdálenost od uživatele, využívanou pro správné určení pořadí vykreslovaných elementů (prvek s nejvyšším z-indexem může překrývat všechny nižší prvky).

#### 4.4.2 Vyhledávání

První záložkou je formulář vyhledávání mezi skalními objekty. Každý z těchto objektů má atribut s názvem, podle kterého je vyhledávání realizováno. V horní části pohledu bylo pro tuto funkci implementováno vyhledávací textové pole s potvrzovacím tlačítkem. Při kliknutí do pole dojde k přepnutí do zadávacího režimu a uživateli se zobrazí jeho vlastní předvolená klávesnice, která se oproti standardní liší v klávese odřádkování (Enter), jejíž ikona je změněna na symbol lupy, a kliknutí na ni spustí vyhledávání.

Další důležitou funkcí je filtr, umožňující specifikaci, mezi kterými typy mapových objektů se bude vyhledávat. Realizace filtru by mohla být v podobě rozbalovacího seznamu, kde uživatel zvolí konkrétní typ objektu. Tím by ale bylo možné vyhledávat pouze v jednom z typů objektů, nebo by musela být různá pole v seznamu pro různé kombinace. Lepším řešením je použití tzv. zatrhávacích polí, kde každý typ vlastní jeden "check-box"<sup>22</sup>. Bude se v něm vyhledávat pouze tehdy, pokud je jeho pole označeno. Filtrovací pole by svými rozměry zbytečně ubíralo prostor seznamu výsledků, proto je vykresleno od spodního okraje obrazovky, a to pouze v případě, že si uživatel přeje filtr zobrazit.

Pod vyhledávacím polem se nachází samotný seznam nalezených výsledků. Každá

řádková položka v seznamu zobrazuje název, skalní oblast a jednu ze sady ikon mapových typů pro jasné odlišení typu objektu už na první pohled. Po kliknutí na řádek dojde k přesunutí do záložky s detailem, odkud lze přistupovat k dalším funkcím. Aby se urychlilo ovládání, lze se k těmto funkcím lze dostat přes vyskakovací nabídku, která se objeví buď po kliknutí na symbol tří teček v pravé části rozložení, nebo při dlouhém stisknutí kdekoliv jinde na řádku. Na obrázku 11 je zachycen náčrt rozmístění ovládacích prvků formuláře.

| $\odot$      | Penting<br>Skala XXIB |                        |     |
|--------------|-----------------------|------------------------|-----|
|              |                       |                        | 000 |
|              |                       |                        |     |
|              |                       |                        |     |
|              |                       |                        |     |
|              |                       |                        |     |
|              |                       |                        |     |
|              |                       |                        |     |
|              |                       |                        |     |
|              |                       |                        |     |
|              |                       |                        |     |
|              |                       |                        |     |
|              |                       |                        |     |
|              |                       |                        |     |
| SENT VERE ES |                       | $0 - 450 + 15$         |     |
|              | Tw.serry Et           | $0$ bl-st $\mathbf{A}$ |     |

Obr. 11 Náčrt záložky vyhledávání, [Zdroj: autor práce]

<sup>22</sup> Ovládací prvek v podobě zaškrtávacího políčka – vyjadřuje hodnotu pravda / nepravda.

#### 4.4.3 Detail

Záložka detail slouží pro zobrazení veškerých dostupných informací k dříve

vybranému objektu. Data jsou zobrazena v několika textových popiscích v horní části obrazovky. Pod texty je usazena skupina tlačítek, která slouží k vyvolání funkcí z jiných záložek. Zbytek pohledu pod ovládacími prvky je tvořen seznamem, který obsahuje další relativní objekty, ať už podobné svým názvem nebo nacházející se v blízkém okolí. Ovládací prvky jsou použitelné, pokud se jedná o vhodný typ objektu; například nelze spustit navigaci k nějaké podoblasti nebo cestě, ale pouze k určitému jednomu bodu v mapě. Obdobně nelze takový objekt ani přiřadit do horolezeckého deníku. Obrázek 12 představuje náčrt rozložení prvků v detailu.

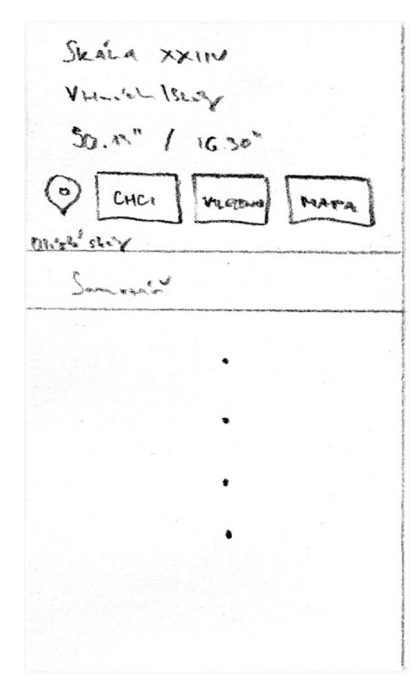

Obr. 12 Náčrt záložky detail, [Zdroj: autor práce]

#### 4.4.4 Horolezecký deník

Horolezecký deník je ve své podstatě zobrazení seznamu přání a seznamu již vylezených skalních věží. Kvůli omezeným rozměrům displeje mobilního zařízení

lze jen stěží umístit dva plnohodnotné seznamy a práce s nimi není příjemná. Kvůli tomu je přes celý pohled vždy zobrazen pouze jeden z nich. Mezi seznamy je možno přepínat pomocí tlačítek v horní části pohledu, která svým vzhledem jasně indikují, který ze seznamů je právě zobrazen. S prvky v seznamu je možné opět provádět rozšířené operace pomocí vyskakovacího menu, které se zobrazí po stisknutí řádku obdobně, jako je tomu u seznamu záložky vyhledávání. V nabídce se rovněž nachází operace odebrání a přesunutí skalní věže ze seznamu. Schéma pohledu je možné vidět na obrázku 13.

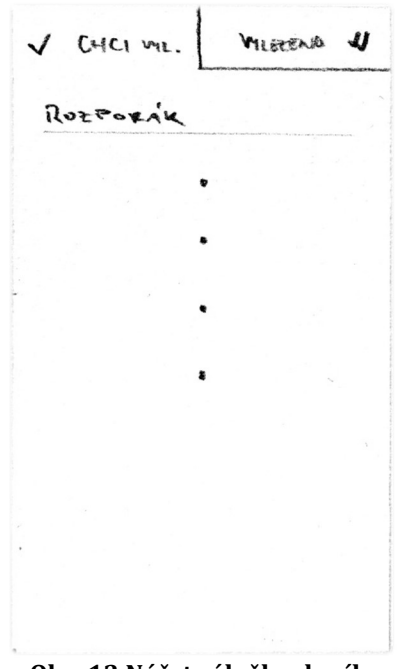

Obr. 13 Náčrt záložky deník, [Zdroj: autor práce]

#### 4.4.5 Mapa

Záložka s mapou je, co se množství ovládacích prvků týče, nejméně obsáhlá. Celé okno záložky zakrývá ovládací prvek zvaný "MapView", který pro vývojáře připravil

tým pracovníků ze společnosti Google. Tento element umožňuje užít spoustu funkcí spojených s grafickou reprezentací dat. Zvládá vykreslovat čáry, polygony, ale především tzv. "marker"<sup>23</sup>, který se vždy váže pouze k jednomu místu, a po jeho označení uživatelem je zobrazeno plovoucí okénko s určenými daty. Mapa je schopna zachycovat gesta pro přibližování a oddalování, rotaci nebo dokonce i zkosení pohledu. K mapě lze připojit vlastního poskytovatele mapových podkladů a tím docílit zobrazení offline map (blíže popsáno v kapitole 4.5.6). Náčrt záložky s mapou, zobrazující navigaci k cíli, je na obrázku 14.

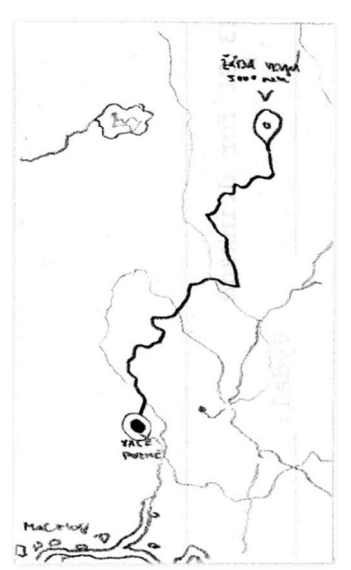

Obr. 14 Náčrt záložky mapa, [Zdroj: autor práce]

### 4.4.6 Shrnutí, celkový pohled

-

Vytváření layoutů je v Android studiu podporováno "real-time"<sup>24</sup> vykreslováním grafické podoby při úpravě kódu XML. Důležité bylo stanovit vhodné názvy ID ovládacích prvků pro snazší používání v programování logické stránky aplikace. Obrázek 15 zachycuje celkový pohled na aplikaci, včetně levého bočního menu.

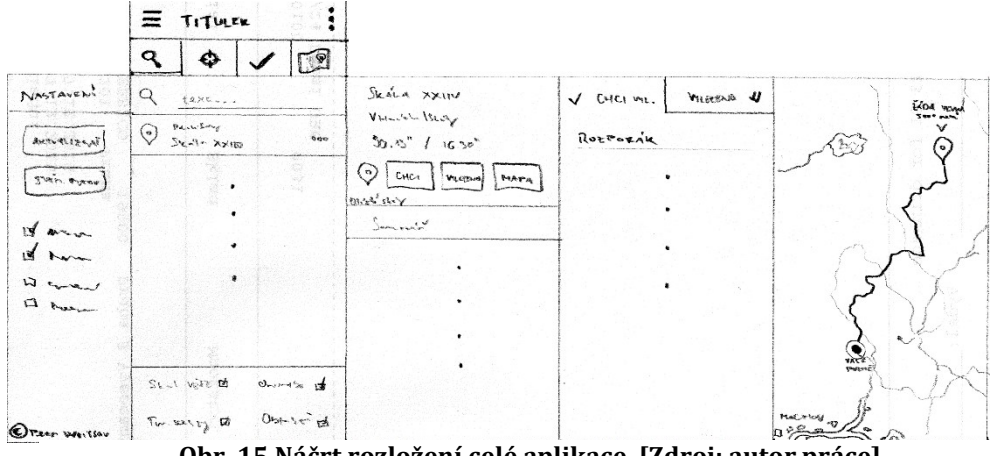

Obr. 15 Náčrt rozložení celé aplikace, [Zdroj: autor práce]

<sup>&</sup>lt;sup>23</sup> Značka upozorňující na místo v mapě (v ČR se často přezdívá "špendlík")

 $24$  Operace probíhající ihned – doslovně přeloženo "běžící ve skutečném čase"

#### 4.5 Tvorba aplikační logiky formulářů

#### 4.5.1 Objektový přístup

Objektově-orientované programování (zkracováno OOP) je programovací paradigma25 založené na konceptu schopnosti vidět problémovou doménu jako množinu spolupracujících prvků. Tyto jednotlivé prvky obsahují svá vlastní data a funkce a jsou seskupeny do entit nazývaných objekty. Princip objektů spočívá v tom, že si vnitřně udrží svůj vlastní stav a navenek poskytují operace svému okolí. V objektově-orientovaném přístupu jsou stanovena pravidla, která musí jednotlivé entity splňovat. Podle těchto pravidel jsou systémy modelovány a implementovány. Z velkého množství pravidel či koncepcí je nejdůležitější čtveřice pojmů abstrakce, zapouzdření, dědičnost a polymorfismus. Abstrakce vyjadřuje schopnost odstínit se od některých nepodstatných detailů při návrhu objektů. Zapouzdření zaručuje, že vlastnosti objektu jsou před okolním světem zakryty a lze k nim přistupovat pouze veřejnými metodami, které tyto objekty poskytují. Díky dědičnosti mohou být objekty organizovány stromovým způsobem a od svého předchůdce dědí (přebírají) jeho schopnosti, ke kterým mohou přidávat své vlastní rozšíření. Polymorfismus definuje, že každý objekt se ve stejných situacích může zachovat odlišně. To znamená, že dva objekty poskytují navenek stejné rozhraní (stejně pojmenované operace), ale jejich samotné provedení se v objektech může lišit.

Objekty, které jsou si podobné, neboli jejich vnitřní struktura a datové typy

vlastností jsou soudržné, jsou klasifikovány dle struktury do tzv. "tříd", což je ve své podstatě šablona, podle které jsou objekty vytvářeny. Objekty jsou od sebe pak odlišeny jednotlivými vlastnostmi a jednoznačným identifikátorem. [14]

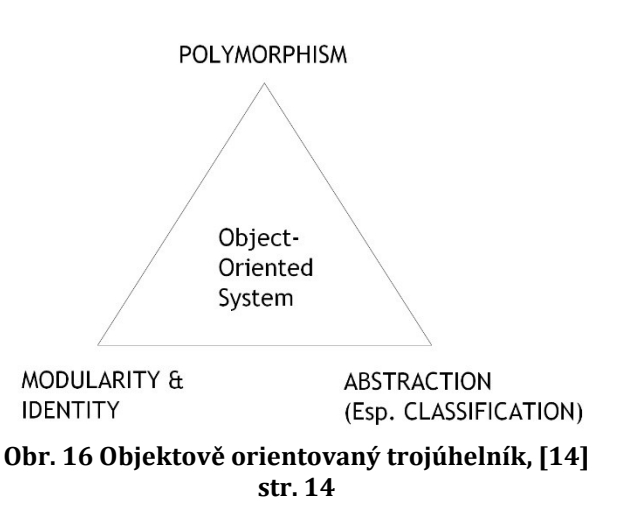

<sup>25</sup> Určitý vzor vztahů nebo vzorec myšlení.

#### 4.5.2 Logický model aplikace

Při spuštění aplikace dochází k inicializaci aktivity. Jakmile bude instance<sup>26</sup> aktivity připravena, začne vytváření objektů, které tvoří funkce aplikace. Jako první přicházejí na řadu jednotlivé fragmenty<sup>27</sup>, přičemž dochází ke zpracování a vykreslení vlastních grafických rozvržení a následnému připojení naslouchačů k ovládacím prvkům, případně propojení adaptérů s pohledy seznamů.

Po vytvoření grafických náležitostí aplikace jsou na řadě data. Načtení veškerých dat a vytvoření datových objektů je poměrně náročné, a proto byla tato část implementována tak, aby byla spuštěna v jiných vláknech<sup>28</sup>. Tím mohou být operace vykonávány paralelně již během vytváření fragmentů a vykreslování grafiky. Do datové části spadá načtení informací z textového XML souboru obsahujícího data o skalních objektech, o což se stará datový manažer (více v kapitole 4.6.1).

Následně dle těchto dat vytvoří navigační manažer speciální datové struktury, které dále využívá při výpočtu navigace v implementovaném Dijkstrově algoritmu (více v kapitole 4.6.2).

Po vytvoření všech dat je možné je injektovat<sup>29</sup> do připravených fragmentů a zobrazit je tak uživateli. Mohlo by se stát, že fragmenty z důvodu paralelního zpracovávání ještě nebudou připraveny přijmout vytvořená data, a proto byla k fragmentům přidána "callback"<sup>30</sup> metoda, která si tato data vyžádá až v momentě. kdy na ně bude připravena (resp. když dojde k vykreslení všech GUI komponent).

Každý objekt v aplikaci má soudržné a jasně definované funkce, přičemž komunikace mezi nimi probíhá skrze hlavní aktivitu. Na obrázku 17 je zachycen analytický model tříd, vyjadřující logickou strukturu a dědičnosti mezi třídami, včetně jejich vztahů s okolím.

<sup>26</sup> Objekt vytvořený podle své třídy s určitými atributy.

<sup>27</sup> Funkční logické jádro záložky.

<sup>&</sup>lt;sup>28</sup> Odlehčený proces snižující režii operačního systému při paralelních výpočtech

<sup>29</sup> Naplnění zjištěných dat do čekajícího prvku.

<sup>30</sup> Vyvolání události v momentě kompletního dokončení svých závazků.

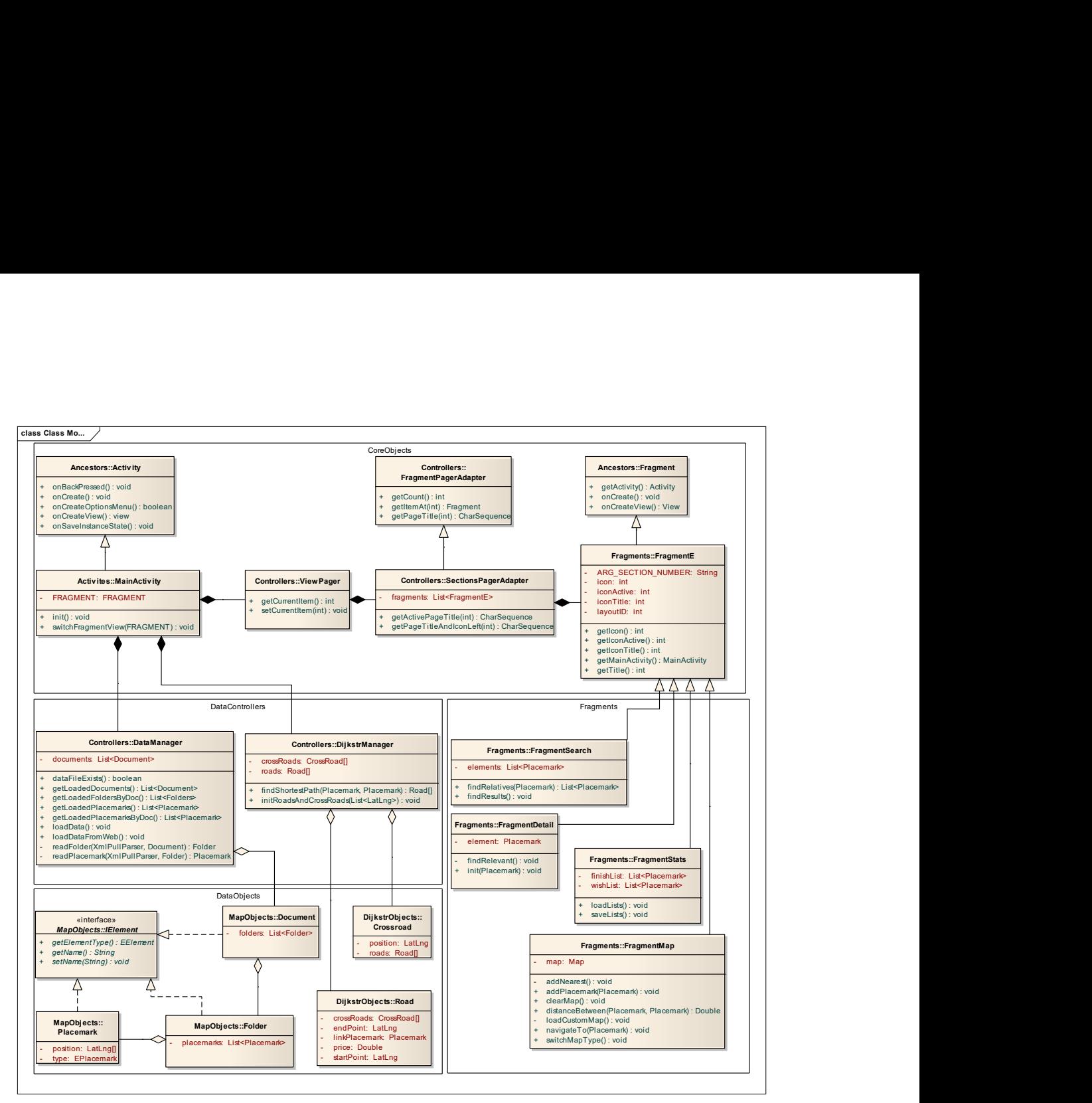

Obr. 17 Analytický model tříd, [Zdroj: autor práce]

#### 4.5.3 Vyhledávání

Funkce tohoto fragmentu se zrcadlí v jeho názvu. Hlavním úkolem je tedy poskytnout uživateli možnost vyhledávání. Na základě seznamu skalních objektů, získaném od datového manažera, se mezi těmito objekty vyhledává dle stanovených kritérií, která uživatel zadal skrze ovládací prvky ve formuláři. Ve výchozím nastavení aplikace se vyhledává ve všech typech skalních objektů a to dle jejich atributu názvu. Objekt je vyhledávacím algoritmem označen jako vyhovující, pokud se v jeho názvu v jakémkoliv místě vyskytuje kombinace znaků, které uživatel zadal, ve správném pořadí. Bylo implementováno odstínění od velkých a malých písmen, což by mohlo výsledek hledání nežádoucím způsobem ovlivnit.

Po spuštění vyhledávací funkce je nejprve zjištěno, které z typů objektů chce uživatel vyhledávat. Přístup k těmto hodnotám lze získat pomocí rozhraní filtru, kde má každý z typů vlastní zatrhávací pole reprezentující hodnotu pravda / nepravda. Je-li pole zaškrtnuto, mezi výsledky budou objekty tohoto typu zahrnuty.

Výsledky hledání se zobrazí do seznamu s vlastním grafickým rozložením. V každém řádku jsou kromě vlastního názvu zobrazeny rozšiřující informace o oblasti, ve které se objekt nachází, standardizované ikonky reprezentující typ objektu a tlačítko pro vyvolání nabídky funkcí, reprezentované symbolem tří teček. Tuto nabídku lze obdobně vyvolat při dlouhém stisknutí na daném řádku. Všechny tyto události jsou opět zachycovány pomocí jednoho naslouchače, který se vztahuje k celému seznamu. Díky tomu není třeba vytvořit naslouchače pro každý řádek a je tím ušetřeno velké množství operační paměti a výpočetního výkonu potřebného pro jejich vytvoření. Nabídka funkcí byla zpracována v podobě vyskakovacího menu s několika různými variantami možných operací. Mezi ně patří například rychlá možnost přidání objektu do svých seznamů v horolezeckém deníku, dále rychlá volba pro okamžité zahájení navigace nebo prosté zobrazení detailu objektu. To je možné realizovat jednoduchým stisknutí řádku v seznamu, což má za následek zobrazení informací ve vedlejší záložce. Mimo tyto funkce dále fragment poskytuje veřejné metody ostatním záložkám, pro které vyhledává relevantní výsledky k vybranému objektu dle zvolených kritérií.

#### 4.5.4 Detail

Funkce fragmentu detail se zaměřuje na jeden vybraný skalní objekt, jehož reference je uložena v globálním atributu třídy. Pokud je atribut prázdný, tak jako při prvotním spuštění aplikace, pak textové popisky ve formuláři představují nápovědu k ovládání aplikace. Právě záložka detail je první, co uživatel po spuštění aplikace vidí, a umístění nápovědy je příznačné. Při výběru objektu, ať už v seznamu výsledků vyhledávání, nebo v mapě, dojde k zavolání stěžejní metody na fragmentu. To je načtení daného objektu do formuláře. Veškeré dostupné informace jsou načteny a zobrazeny v textových popiscích na formuláři. Tlačítka, která slouží pro operace zobrazení objektu v mapě, přidávání do seznamů v horolezeckém deníku nebo zahájení navigace, mohou být uživateli znepřístupněna. Například pokud se

vybraná skalní věž nachází v seznamu přání, pak je tlačítko pro tuto operaci logicky nadbytečné, ale místo úplného zakrytí prvku ve formuláři je pouze znepřístupněno typickým "zešednutím". Po zobrazení informací je, s pomocí vyhledávacího fragmentu, naplněn seznam možných relevantních výsledků.

### 4.5.5 Horolezecký deník

Funkcí horolezeckého deníku je udržovat a zobrazovat seznamy uživatelových lezeckých postupů a přání a umožnit mu jejich ovládání. Po spuštění aplikace je zapotřebí načíst deník vytvořený uživatelem. Ten je uložen jako textový soubor ve vhodném formátu CSV31, uchovávajícím dostatek informací, aby bylo možné jednoznačně identifikovat, které objekty jsou v seznamu uložené. Pro účely aplikace není nezbytné zabývat se šifrováním souboru, protože nejde o citlivá data; struktura znaků je tedy obyčejný "plain text"<sup>32</sup>.

Při načítání se textové informace řádek po řádku uloží do dočasného pole řetězců. Fragment si od datového manažera vezme seznam načtených vytvořených objektů a projde jeho záznamy. Je-li nalezena shoda s informacemi v dočasném poli, objekt se přiřadí do správného seznamu a je uživateli k dispozici pro další práci.

Pokud jiná ze záložek zavolá funkci přidání objektu na jeden ze seznamů, nebo je objekt odstraněn či přesunut, je zavolána obslužná operace přepisu dat v textovém souboru. Při vložení dojde k připsání řádku do souboru, při odebírání se jedná o vymazání řádku a při změně seznamu se pouze přepíše hodnota určující, do kterého seznamu objekt patří. Okamžitou změnou v souborech je docíleno, že nedojde ke ztrátě dat kvůli chybovému pádu aplikace. Ve formuláři se nachází prvky sloužící pro přepínání mezi seznamy, jejichž funkčnost je zajišťována tak, že si fragment vnitřně udržuje oba dva seznamy objektů a uživateli zobrazuje najednou pouze jeden z nich. Při vyvolání změny zobrazení na druhý seznam jsou seznamy jednoduše prohozeny.

 $\overline{a}$ 

 $31$  Comma-separated values ("hodnoty oddělené čárkami") – jednoduchý textový formát pro výměnu tabulkových dat.

<sup>32</sup> Obyčejný nešifrovaný textový řetězec, který lze přečíst.

#### 4.5.6 Mapa

Nejkomplexnější ze všech záložek je poslední fragment s mapou i přesto, že její rozhraní je z velké části tvořeno pouze pohledem na mapu, která je již zpracována společností Google. Mapa dokáže vykreslovat tři typy obrazců. Vytvoření polygonu a čáry je pro vývojáře poměrně jednoduché, protože stačí definovat seznam zeměpisných souřadnic a zavolat jejich vykreslení v mapě s určením, o jaký typ obrazce se jedná. Parametry obrazců, které jsou pro všechny typy stejné, jsou barva, šířka čar, výplň nebo třeba z-index<sup>33</sup>.

Nejzásadnější prvek v mapě je tzv. "marker". Je definován pouze jednou zeměpisnou souřadnicí, od které je v mapě vykreslována typicky značka tvaru špendlíku. Po kliknutí na něj dojde k zobrazení vyskakovací bubliny, kde jsou popsány doplňující informace. Všechny atributy markeru včetně dodatečných naslouchačů na možné události, se nastavuji při jeho vytváření a připnutí do mapy.

V nastavení mapy lze specifikovat, jak budou podklady vypadat, tj. jestli budou zobrazeny vrstevnice, terén a zalesněné plochy nebo pozemní komunikace. Všechny tyto podklady poskytuje společnost Google a jsou bohužel přístupné pouze s aktivním připojením k Internetu. Online mapové podklady lze zcela vypnout

a přidávat obrázkové dlaždice z vlastního offline zdroje z úložiště zařízení. Google pro tuto funkci vytvořil třídu poskytovatele dlaždic zvanou "TileProvider", která se stará o podsunutí samotného obrázku do mapy. Funguje na principu dotazování na konkrétní dlaždici dle aktuálního zoomu, zeměpisné šířky a zeměpisné délky. V data manažeru byla vytvořena metoda, která tyto dlaždice při běhu aplikace načítá a vrací je k vykreslování.

| 0, 0 | 1,0  | 2,0 | 3,0  |
|------|------|-----|------|
| 0, 1 | 1,1  | 100 | 1, 1 |
| 0,2  | 1, 2 | 2,2 | 3,2  |
| 0,3  | 1,3  | 2,3 | 3,3  |

Obr. 18 Mřížkové dělení mapy, [15]

<sup>33</sup> Číslo udávající vzdálenost k uživateli (řeší překrývání elementů – vyšší z-index je blíže).

Systém označení dlaždic je založen na dělení obrazovky. Když bychom si představili mapu Země, lze ji rozložit do pravidelné mřížky o N sloupcích a N řádcích. Na obrázku 18 lze vidět rozložení mapy při nejvíce oddáleném zoomu. V té chvíli je zapotřebí 16 dlaždic. Každá má velikost 256x256 obrazových bodů. Pro zachování vysoké míry detailu je s rostoucí úrovní přiblížení třeba počet dlaždic navyšovat. Při každém dalším přiblížení o stupeň se zněkolikanásobí počet dlaždic. Zobrazení určité skalní oblasti v aplikaci vyžaduje vysoký stupeň zoomu a počet dlaždic se pohybuje mezi desítkami až stovkami tisíc řádků a sloupců rozdílných obrázků. TileProvider si tedy dle aktuálního stupně přiblížení a souřadnice pohledu řekne o část mapy z parametrů X, Y, Z, a pokud jsou offline podklady staženy, datový manažer mu ji dodá. [15]

Dlaždice lze získat z webových stránek OpenStreetMap.org, kde jsou podklady poskytovány za podmínek Open Data Commons pod licencí Open Database License (ODbL). To znamená, že při publikaci map na veřejnosti je zapotřebí uvést, od jakého poskytovatele mapové podklady pochází. [16]

Stáhnout dlaždice lze pomocí jednoduchého skriptu v příkazovém řádku operačního systému. Určí se souřadnice, ze které oblasti dlaždice stáhnout a v jakých úrovních přiblížení. Aplikace podporuje úrovně zoomu 11-18, kde pro každou úroveň byla vytvořena složka s názvem Z, dále je v každé složce několik podsložek vyjadřující hodnotu X a v nich konečně PNG obrázky pojmenované jako Y. Všechny úrovně přiblížení s obrázky ovšem ovlivňují výslednou velikost aplikace, která vzrostla o 1500% k hodnotě téměř 70 MB. Vhodným řešením bylo zabalit složku s obrázky do formátu ZIP34, která je kdykoliv dostupná ke stažení na cloudovém35 úložišti. Pokud si uživatel bude přát offline mapy ve svém zařízení, může si je kdykoliv stáhnout do interního úložiště telefonu. Po stažení dojde k rozšifrování souboru do složky pomocí předpřipravené rozbalovací metody a k vymazání ZIP souboru.

<sup>34</sup> Formát souboru, poskytující bezztrátovou kompresi dat.

<sup>35</sup> Síť serverů sloužící veřejnosti pro správu a vzdálený přístup k datům.

#### 4.6 Podpůrné mechanismy

#### 4.6.1 Tvorba, uložení a dekódování dat

Společnost Google veřejnosti poskytuje službu zvanou "Moje mapy". Uživatel, který má zaregistrovaný Google účet, může zdarma vytvářet své vlastní mapy pomocí rozhraní ve webovém prohlížeči v počítači. Do map lze vykreslovat markery, cesty nebo polygony. Některé prvky lze rozšířit o různé doplňující informace. Uživatelem vytvořená data lze potom vyexportovat do souboru KML, což je druh formátu XML, s primárním účelem publikace a distribuce geolokačních dat. KML je otevřeným standardem, vedeným společností Open Geospatial Consortium. [17] Výhodou služby je, že lze mapy sdílet s širokou veřejností a z vygenerovaného URL<sup>36</sup> odkazu je možné mapová data stáhnout. Pomocí této služby byla vytvořena data o skalních věžích, orientačních bodech a turistických stezkách v Broumovských stěnách. Každá podoblast ve skalách je uložena ve vlastní složce pro jednodušší specifikaci. Tato data by ovšem nestačila pro úspěšnou navigaci ve skalních prostorech, a proto byla vytvořena mapa všech cest a pěšin, které svou strukturou připomínají hrany ve spojitém grafu. Díky těmto informacím je možné implementovat Dijkstrův algoritmus pro vyhledávání nejkratší cesty v grafu (více v kapitole 4.6.2).

Soubor je zapsán v textové podobě značkovacího jazyka a obsahuje stromovou strukturu, kde rodičovským elementem je dokument, který obsahuje jednu a více složek, v níž se nachází již samotné grafické prvky zvané "Placemark".

Ukázka části struktury staženého KML souboru:

<Document>

-

<name>Polické stěny</name>

<Folder> <name>Skalní věže</name> <Placemark> <name>Samotář</name>

<ExtendedData>

<sup>36</sup> Uniform Resource Locators – jednotný popis umístění zdroje (nejužívanější specifikace umístění a typu dokumentu v Internetu).

```
 <Data name='confirmed'> 
                    <value>1</value> 
             </Data> 
      </ExtendedData> 
      <description><![CDATA[confirmed: true]]></description> 
      <Point> 
             <coordinates>16.3008021,50.5138665,0.0</coordinates> 
      </Point> 
</Placemark>
```
V ukázce je možné vypozorovat, že se jedná o oblast "Polické stěny" se složkou obsahující "Skalní věže" a definici samotného objektu "Samotář", který je svými informacemi potvrzený (ověřený) dle horolezeckých průvodců. Jedná se o značku typu "Point". U tohoto typu nalezneme pouze jednu jedinou souřadnici zeměpisné šířky a délky, jejíž hodnoty jsou oddělené čárkami, a nadmořskou výšku, kde se bohužel nachází číslo 0, ale i tyto hodnoty by bylo možné zjistit a zadat je k bodům. Potenciál uložení dat v tomto formátu je obrovský a ke značce lze přiřadit v podstatě jakékoli doplňující informace, což by ještě více zpřesnilo navigaci v terénu.

...

-

Soubor je stažen do zařízení a musí být dále dekódován, neboli z textových údajů je třeba vytvořit objekty. K těmto funkcím lze použít metody již existujícího objektu "XmlPullParser". V jeho jádru se nachází mechanismus založený na znakovém čtení souboru, který dokáže procházet mezi značkami v souboru. Dokáže rozpoznat začínající a končící elementy včetně jejich vnitřních hodnot a atributů<sup>37</sup>. Algoritmus prochází soubor postupně po značkách a hodnotách. Když najde například začáteční značku "<Placemark>", je vytvořen nový skalní objekt, který se v průběhu dalšího čtení doplňuje o získané informace z vnořené struktury značek až do výskytu konečného tagu<sup>38</sup> "</Placemark>". Výsledkem algoritmu je seznam datových objektů, které jsou připravené k dalšímu zpracování v aplikaci.

<sup>37</sup> Rozšíření značky v XML, specifikující vlastnosti, např.: <Data name='confirmed'>.

 $38$  V překladu "značka" – označení pro prvek v XML souboru ve formátu <ZNAČKA>.

#### 4.6.2 Dijkstrův algoritmus a implementace

Edsger Wybe Dijkstra byl nizozemský informatik, který se ve svém životě zabýval programováním a proslavil se především jako tvůrce algoritmu vyhledávání nejkratší cesty v grafu, tzv. "Dijkstrův algoritmus".

Algoritmus je realizovatelný ve spojitém souvislém grafu tvořeném vrcholy a ohodnocenými hranami, které tyto vrcholy spojují. Nejkratší cesta se hledá mezi vrcholy a jednotlivé kroky se provádí přes hrany. Důležitým aspektem pro úspěšnost algoritmu je zvolit správné ohodnocení hran. Pokud by se například jednalo o spojitý graf, kde vrcholy představují města a hrany cesty mezi nimi, je možné tyto hrany ohodnotit buď z pohledu vzdálenosti (počtu km), nebo například podle délky časového úseku, který je k překonání celé hrany zapotřebí.

Když je graf k dispozici, nalezne se nejefektivnější hrana k dalšímu vrcholu, a je zaznamenáno, po jaké hraně se k němu došlo. V dalším kroku se vybírá z hran, které jsou připojeny k oběma vrcholům, ale k ocenění cest z druhého vrcholu je nutné přičíst cenu, za kterou jsme se do tohoto druhého bodu dostali. Tím je zajištěno, že bude vždy vybrána nejefektivnější cesta vzhledem k počátečnímu bodu. Pokud by byla snad zvolena hrana, která by se dostala do již navštíveného vrcholu, a cesta by byla efektivnější, smaže se záznam o předchozí cestě a k vrcholu se uloží nová reference o příchozí hraně. Tento krok se opakuje do té doby, než co je navštívený vrchol roven cílovému.

V takovou chvíli je algoritmus ukončen s výsledkem v podobě nejefektivnější cesty skrze graf. Jako každý algoritmus má i tento svá úskalí. Jedním z problémů by byl nesouvislý graf (není možné se z počátečního bodu dostat do bodu cílového) a došlo by logicky k zacyklení algoritmu a k chybě. [18]

Pro úspěšnou implementaci algoritmu je tedy zapotřebí sítě pojmenovaných vrcholů a orientovaných hran s ohodnocením. Seznam hran je vytvořen po načtení skalních objektů typu cesta, ze seznamu jejich geolokačních souřadnic. Cesty bohužel postrádají ohodnocení a informace o připojených vrcholech. Pro jednodušší implementaci byly vytvořeny dvě nové třídy reprezentující hranu a vrchol.

V prvním kroku jsou z cest vytvořeny objekty typu hrana. Ze seznamu geolokačních souřadnic lze vypočítat celkovou vzdálenost cesty a toto číslo je společně se

32

souřadnicemi počátku a konce cesty uloženo do atributu nově vzniklé hrany. Tímto způsobem se pokračuje pro všechny dostupné cesty.

Druhý krok se zabývá vytvořením vrcholů mezi hranami. Každý vrchol je logickou křižovatkou a spojuje jednu nebo více cest, křižovatka tedy obsahuje seznam připojených cest a jednu geolokační souřadnici. Vrcholy jsou vytvářeny v cyklu procházení seznamu hran. Pro koncové body každé hrany je dle souřadnic vytvořen jeden vrchol. Důležité je si uvědomit, že hrany zaznamenané v mapách nejsou zcela přesné a někdy jsou na mapě vzdálené dokonce i několik metrů. Při vytváření vrcholu je nutné se podívat do seznamu již vytvořených vrcholů, a pokud se v okruhu přibližně deseti metrů nějaký vrchol vyskytuje, je jisté, že tato cesta k němu patří. K vrcholu se do seznamu cest uloží reference o právě zkoumané cestě a rovněž tak je k této cestě uložena reference o vrcholu, který tvoří jeden z jejích koncových bodů. Výsledkem obou kroků jsou seznamy vrcholů a hran s uloženými ohodnoceními a odkazy na objekty, ze kterých byly vytvořeny.

Při zahájení navigace je nutností stanovit počáteční a koncový vrchol v grafu. Uživatel se zpravidla nebude nacházet přesně v křižovatce, ale pravděpodobněji na některé z cest. Obdobně je tomu s pozicí skalních objektů, ale Dijkstrův algoritmus je použitelný na průchod mezi vrcholy. Hrany mají počáteční a koncový vrchol a je nutné se rozhodnout, ve kterých z těchto vrcholů navigaci zahájit a ukončit. Nejpřesnější je vypočítat jednotlivé cesty pro každou z kombinací vrcholů (blíže popsáno v kapitole 4.7).

Po zvolení vrcholů je možné spustit vyhledávání. Algoritmus přikazuje užít vždy právě tu hranu, jejíž celkové ocenění k ní včetně ocenění předchozích, je nejvýhodnější. V každém kroku určení vhodné hrany program vyhodnotí seznam všech již navštívených vrcholů. Z jejich seznamu připojených hran je vybírána nejefektivnější hrana. V případě, že tato hrana zatím nebyla použita, je zařazena mezi potenciální cesty. Na konci výběru je zvolena jedna nejefektivnější hrana, která rozšíří hledání k dalšímu vrcholu a proces hledání nejlepší hrany se opakuje.

Při dosažení vrcholu mohou nastat tři situace. První z nich je objevení zcela nového doposud nepoznaného necílového vrcholu. V takovém případě pouze opakujeme cyklus. Druhá varianta popisuje, že nalezený vrchol již patří mezi navštívené necílové, a pak je třeba určit, jestli nynější cesta k tomuto vrcholu je kratší než ta,

kterou jsme se do vrcholu dostali původně. Pokud ano, tak je tato cesta zaznamenána k vrcholu. Třetí možností je nalezení cílového vrcholu a tím je algoritmus ukončen.

Při každém průchodu k dalšímu vrcholu byla uložena reference o výchozím vrcholu, čímž lze zpětným průchodem od cílového vrcholu určit cestu až do počátku. Výsledkem je seznam hran, ke kterým byla při jejich vytváření uložena reference o původní grafické skalní cestě v terénu. Díky tomu je velmi jednoduché do mapy zakreslit nejkratší výslednou trasu.

Celková vypočítaná vzdálenost je bohužel nepřesná kvůli absenci informace o nadmořské výšce v jednotlivých bodech cesty, čímž nelze určit absolutně přesnou vzdálenost a především časovou náročnost při strmých výstupech. Někdy je totiž lepší zajít si o kilometr navíc po zpevněné cestě, než vybrat cestu kratší, ale zato časově výrazně náročnější.

## 4.7 Optimalizace a nastavení

Po většinu času se uživatel nachází někde na cestách, ne přímo v okolí křižovatky. Z tohoto důvodu je po spuštění navigace v mapě vyhledána nejbližší cesta od uživatele podle nejbližší souřadnice bodu v seznamu každé cesty. Obdobně se postupuje u pozice skalních objektů, které jsou zpravidla rozesety kolem turistických cest. Ke každé cestě se vztahují dva vrcholy a je nezbytné vybrat, které vrcholy budou pro navigaci použity.

Nejpřesnějším výběrem je vypočítat cesty pro všechny lineární kombinace mezi vrcholy, tedy 2^2 možností. Z výsledných 4 tras, které algoritmus nalezl, se potom určí celková délka a je vybrána ta, která je nejefektivnější. Samotný výpočet je ale přibližně čtyřikrát náročnější a proto si uživatelé v nastavení aplikace mohou zvolit mezi touto přesnější variantou, nebo druhou méně náročnou. Ta spočívá v určení nejkratší vzdálenosti mezi počátečními a koncovými vrcholy, ale pouze v rámci přímé vzdušné vzdálenosti mezi nimi. To je výpočetně velice jednoduché, ovšem tato možnost nemusí skutečně vést k té nejkratší cestě. Je pouze na uživateli, kterou z uvedených možností zvolí.

Během testování výdrže aplikace v terénu se nakonec ukázalo, že největší zátěž na spotřebu má především obrazovka zařízení. Změna ve složitosti výpočtů v aplikaci

prodloužila výdrž o takřka neznatelný časový úsek a v tomto ohledu není možné výdrž baterie prodloužit.

Uživatel má možnost nastavit si několik dalších funkcí v celé aplikaci. Jednou z nich je potlačit vypnutí displeje zařízení, když právě probíhá navigace. Dále byla do aplikace implementována možnost zvolit si svou vlastní pozici. Může se přihodit, že uživatel nebude mít zapnuté zjišťování polohy pomocí GPS, nebo že dojde ke ztrátě signálu. V takovém případě uživatel zvolí možnost výběru vlastní pozice, posune se v mapě na místo, kde se právě nachází, a výběr potvrdí. Od té chvíle jsou navigace vypočítávány od tohoto místa, dokud nebude místo uživatelem aktualizováno, nebo dokud nedojde k zachycení pozice uživatele dle GPS. Nastavení je ukládáno do speciálního souboru do úložiště telefonu, aby po vypnutí aplikace zůstaly hodnoty zachovány.

# 5 Výsledky

Aplikace byla naprogramována na základě stanovených požadavků. Struktura tříd byla implementována dle návrhu a fragmenty k jednotlivým manažerům a ostatním záložkám přistupují vždy přes hlavní aktivitu. Jedním z hlavních důvodů, které vedly k tomuto přístupu je, že když uživatel aplikaci opustí, systém Android ji přesune na pozadí, ale zůstává možnost aplikaci znovu oživit přesně v takovém stavu, v jakém ji uživatel ukončil. To se docílí tak, že jsou uloženy hodnoty atributů objektů a objekty jsou odebrány z operační paměti. Po znovu otevření aktivity dojde k obnově objektů s uloženými hodnotami. Aplikace by se měla nacházet ve stejném stavu, v jakém ji uživatel opustil.

Mobilní horolezecký průvodce byl během vývoje testován nejen teoreticky, ale také přímo při procházení ve skalách. Případné chyby, které se objevily během práce s aplikací, byly opraveny nebo náležitě ošetřeny, aby nezpůsobily pád celé aplikace.

## 5.1 Výsledný vzhled aplikace

Jako hlavní tematická barva aplikace byla po mnoha pokusech nakonec vybrána karmínová (tmavě červená). Ovládací prvky jsou z velké míry systémové, a celkový vzhled je proto velmi jednoduchý a uživatelům známý. Na obrázku 19 se nachází pohled na celou aplikaci ihned po spuštění, včetně vysouvacího menu a všech fragmentů.

|                                                                                           | $\equiv$<br>Q HLEDAT                                                   | $\blacktriangledown$<br>H |                                                                                                    |                                         |                                 |
|-------------------------------------------------------------------------------------------|------------------------------------------------------------------------|---------------------------|----------------------------------------------------------------------------------------------------|-----------------------------------------|---------------------------------|
| AKTUALIZOVAT DATA                                                                         | $\circledcirc$<br>$\checkmark$<br>↓                                    | <b>C</b> <sup>9</sup>     |                                                                                                    |                                         |                                 |
| STÄHNOUT MAPU                                                                             | Q zadejte hledaný výraz                                                |                           | Nevybrána žádná položka                                                                            | CHCI VYLEZT<br>VYLEZENO<br>$\checkmark$ | $\mathcal{A}$<br>$\circledcirc$ |
| Zobrazovat ikony v záhlaví<br>Režim vysoké přesnosti                                      | V HoráchySkály<br>$\bullet$<br>Samotář<br>V HoráchySkály<br>۰          | $\checkmark$              | < Vyhledejte položku<br>Nebo vyberte ze svých seznamů ><br>CHCI VYLÉZT<br><b>VYLEZENO</b><br>MAPA: | Samotář<br>Podvečerní                   | Suchý Důl                       |
|                                                                                           | Blíženci<br>V Horách\Skály<br>$\bullet$<br>Těžítko                     | $\cdots$<br>              | 咖<br>$\checkmark$<br>$\checkmark$                                                                  |                                         | Broutnesske<br><b>Service</b>   |
|                                                                                           | V Hornom/Skaly<br>۰<br>Trún                                            | $\mathcal{F}$             |                                                                                                    |                                         |                                 |
|                                                                                           | V Horách/Skály<br>$\bullet$<br>Vévoda                                  | $\mathcal{A}$ .           |                                                                                                    |                                         |                                 |
|                                                                                           | V Horách/Skály<br>Ω<br>Podvečerní                                      | $\checkmark$              |                                                                                                    |                                         | Polické stény                   |
| Přispěvatelé: @OpenStreetMap, Miloš Diviš<br>Autor: Petr Weissar", weissar.petr@gmail.com | V Horách\Skály<br>$\bullet$<br>Malý a velký trpaslík<br>V Horách\Skály | $\cdots$                  |                                                                                                    | ٠                                       | Google Machov                   |

Obr. 19 Celkový pohled na aplikaci, [Zdroj: autor práce]

Označení záložek v záhlaví je realizováno pomocí barevného indikátoru pod ikonou aktuálně vybraného fragmentu. Ikony jsou zobrazovány v odstínu šedé, zatímco ikona aktuální záložky je vykreslována v černé kontrastnější barvě. Záložka vyhledávání se od ostatních odlišuje právě touto aktivní ikonkou. Přímo pod záhlavím se nachází vyhledávací pole, které symbolizuje ikona lupy. Aktivní ikonka záložky se potom mění v šipku, která ukazuje dolů na toto pole. V pohledu je implementováno vlastní rozvržení řádků seznamu výsledků, případně doplněné pomocnou ikonou, která vyjadřuje, jestli se objekt nachází v některém ze seznamů v deníku. Byla přidána možnost vyvolat vyskakovací nabídku pro rozšířené funkce. Celou záložku ukončuje filtr na spodní hraně pole. Ten je možno zobrazit nebo schovat ikonkou filtru (trychtýř) v horním panelu nástrojů vedle nabídky menu. Nabídka obsahuje funkce pro seřazení a ovládání seznamu. Na obrázku 20 jsou zachyceny tři z mnohých situací, které při práci mohou nastat.

| $\equiv$ | Q HLEDAT                                                  | 7<br>ŧ         | $\equiv$<br>Q HLEDAT                  | ŧ        | ≡<br>Q HLED                                  | Ukázat vše                  |
|----------|-----------------------------------------------------------|----------------|---------------------------------------|----------|----------------------------------------------|-----------------------------|
| ↓        | ↔                                                         | $\mathbb{M}^9$ | $\bigoplus$<br>sk<br>İ                | TH       | €<br>◡                                       | Seřadit abecedně<br>☑       |
| Q        | zadejte hledaný výraz                                     |                | Co chcete udělat?                     |          | $\Omega$<br>zadejte hled                     | Seřadit od nejbližších<br>ш |
|          | Slavenské skály\Orientační body<br>Parkoviště nad Slavným |                | Zobrazit detail                       |          | V Horách\Skály<br>G<br>Barklova věž          | Zobrazit to co chci vylézt  |
|          | Slavenské skály\Orientační body<br>Hřiby                  |                | Zobrazit v mapě                       |          | V Horách\Oblasti<br><b>Barklovy rokle</b>    | Zobrazit vylezené           |
| 4        | Slavenské skály\Orientační body<br>Vedení vysokého napětí |                | Zahájit navigaci                      |          | V Horách\Skály<br>G<br><b>Blok</b>           | Nápověda<br>                |
|          | Slavenské skály\Orientační body<br>Slavenská vyhlídka     |                | Přidat do seznamu přání               |          | V Horách\Skály<br>C<br>Blíženci              |                             |
|          | Slavenské skály\Orientační body<br>Modrý kámen            |                | Přidat do seznamu vylezených          |          | V Horách\Skály<br>c<br>Bělská věž            |                             |
|          | Slavenské skály\Orientační body                           |                | Nic<br>Slavenské skály\Skály          |          | Slavenské skály\Skály<br>G<br>Břízková       | $$                          |
|          | Skalní věže<br>Orientační body                            |                | ×<br>Lucifer                          | $\cdots$ | V Horách\Skály                               |                             |
|          | Turistické cesty<br>Oblasti                               |                | Slavenské skály\Skály<br>Cvičná skála | $\cdots$ | G<br>Chameleón<br>Slavenské skály\Skály<br>o |                             |

Obr. 20 Výsledný vzhled záložky vyhledávání, [Zdroj: autor práce]

Po výběru ze seznamu je pohled přesunut na záložku s detailem a zobrazí se detailní informace spolu s ovládacími prvky. Podle typu objektu mohou být znepřístupněna některá z tlačítek, jejichž funkce by pro objekt neměla smysl. Obdobně se postupuje v případě skalních věží, které se již nachází v některém ze seznamů. V horní části se v podobě ikony mapy s cestou nachází rychlá volba pro spuštění navigace k objektu.

Na obrázku 21 jsou opět zachyceny tři situace ze záložky s detailem; na jedné je možno vidět záhlaví s textem místo ikon, což si uživatel může nastavit.

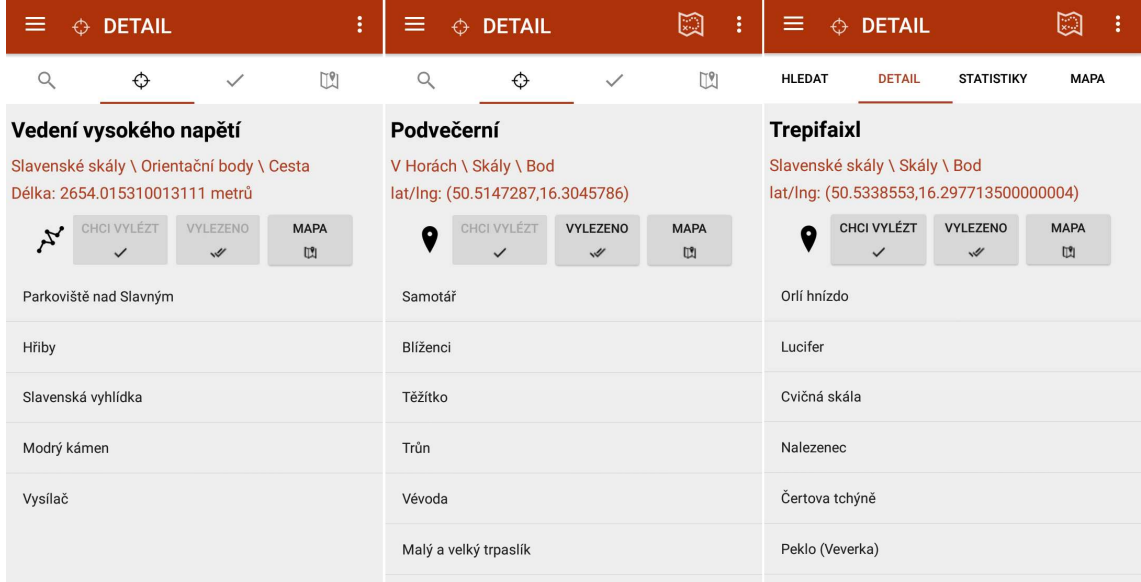

Obr. 21 Výsledný vzhled záložky detail, [Zdroj: autor práce]

Horolezecký deník je v horní části pohledu tvořen přepínači mezi seznamy. Přepínač právě zobrazovaného seznamu je vykreslován s barevným zvýrazněním textu a barva jeho pozadí koresponduje s barvou v seznamu. Naopak druhý přepínač je vykreslován v odstínech šedé. Obdobně jako u vyhledávání lze i zde vyvolat vyskakovací okno pro výběr z nabízených funkcí. Posledním ovládacím prvkem je kruhové plovoucí tlačítko se symbolem šipky, které plní úlohu přepínače. Je zde proto, že je snadněji přístupné než přepínače v horní části pohledu. Na obrázku 22 je tato záložka horolezeckého deníku představena.

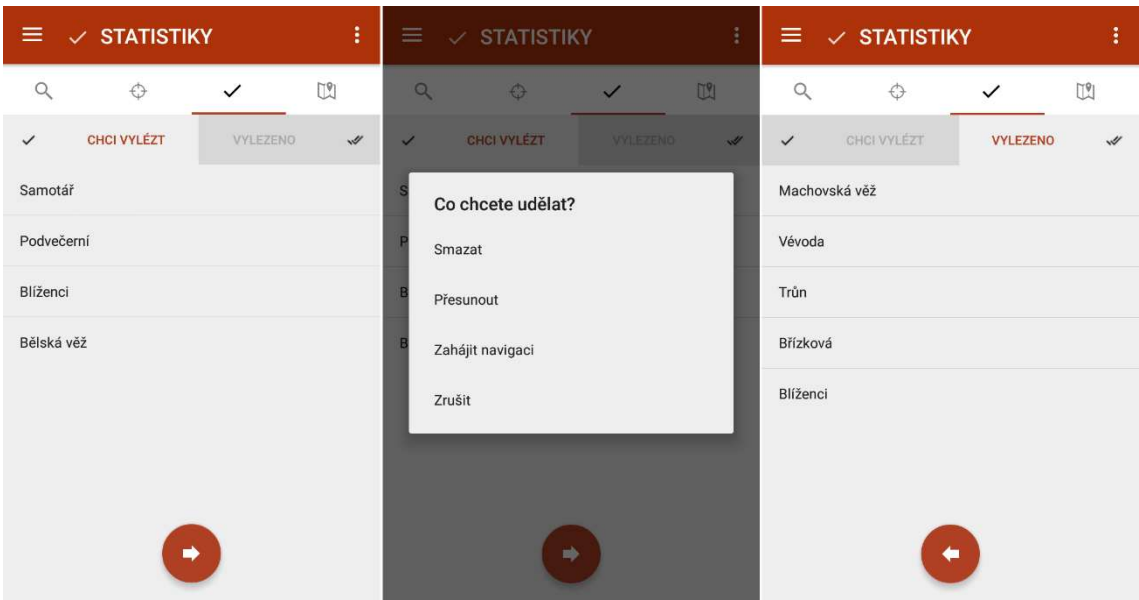

Obr. 22 Výsledný vzhled záložky deníku, [Zdroj: autor práce]

Mapový fragment poskytuje nejširší nabídku služeb. Přes celou plochu se rozpíná mapa, která obsahuje ovládací tlačítka pro zaměření na uživatele a tlačítka pro přibližování a oddalování pohledu. Protože mapa zasahuje až k levému okraji, je v podstatě nemožné přesunout se potažením na záložku s deníkem, protože je toto gesto zaznamenáno v mapě, kde tažení slouží pro posunutí mapy. Proto bylo na pohled přidáno plovoucí tlačítko se šipkou vlevo, které po kliknutí přepne na vedlejší záložku.

Mapa je velmi inteligentní ovládací prvek. Mimo již zmíněného gesta tažení, které posouvá pohled v mapě, zvládá sledovat pokyny pro přiblížení a oddálení, rotaci nebo naklopení. Při dlouhém podržení na místě v mapě je graficky vytvořen kruh a jsou zobrazeny všechny objekty, které do kruhové oblasti spadají. Jedná se vlastně o druh filtrace, založené na vzdálenosti od určeného bodu. Oblast lze dalším kliknutím do mapy rozšířit nebo zmenšit.

Každý objekt v mapě má tvar špendlíku, po jehož označení se nad ním objeví popisek, upřesňující název objektu a vzdušnou vzdálenost k němu. Současně s touto "bublinou" se objeví v levém dolním rohu ovládací prvek pro zahájení a vykreslení navigace do mapy. V horní části vedle nabídky menu je tlačítko rychlého přepínání mezi mapovými podklady online "terénní", online "satelitní", nebo offline od poskytovatele OpenStreetMap. V menu je začleněno tlačítko, po jehož stisknutí

dojde k automatickému natočení mapy dle aktuálního směru pohledu uživatele pomocí magnetometru v zařízení. Dále se zde nachází volby pro doplňující mapové funkce. Následující obrázek zachycuje situace při standardní práci s mapou a ve spodní části pak režim natočení dle pohledu uživatele.

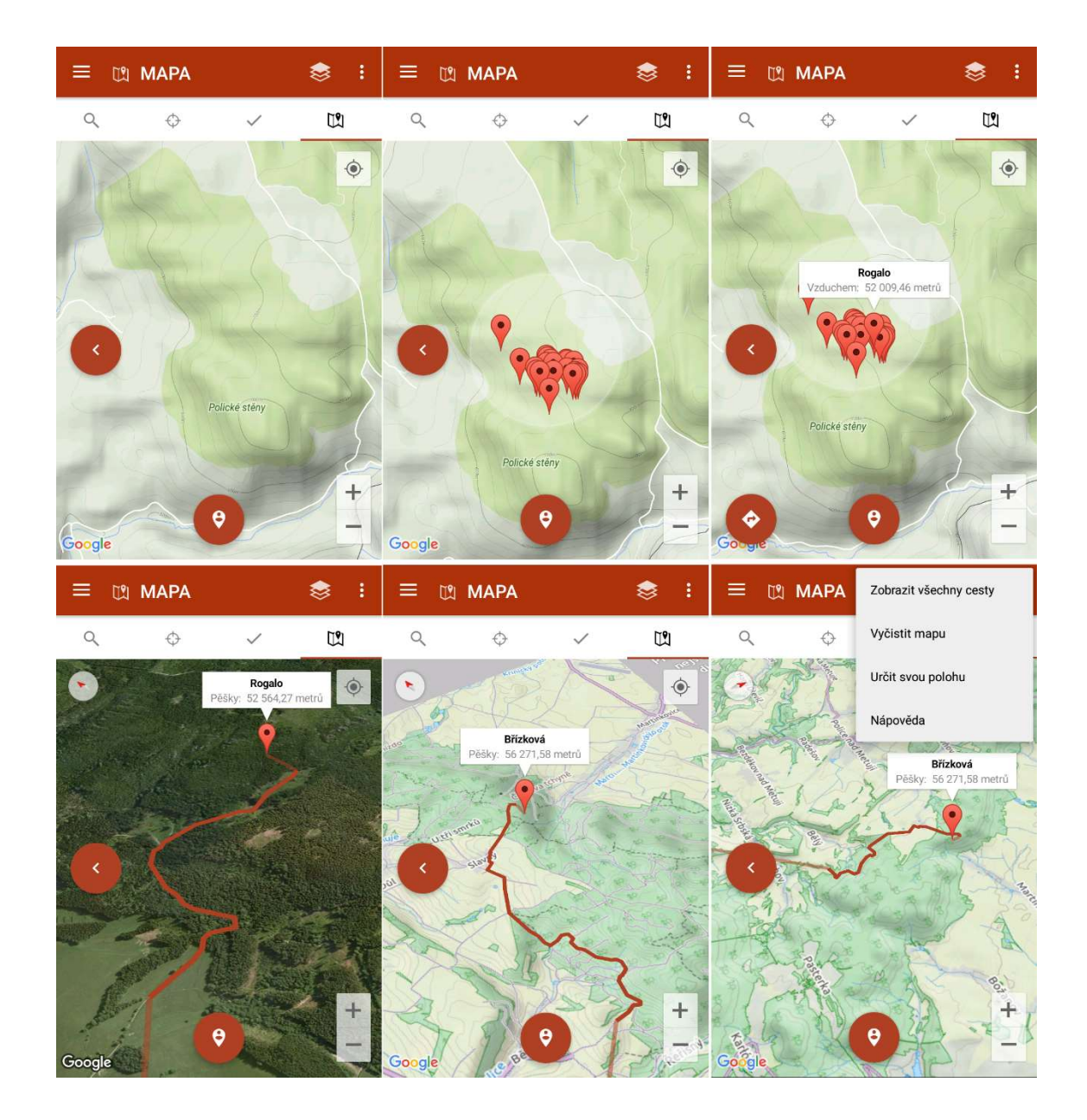

Obr. 23 Výsledný vzhled záložky s mapou, [Zdroj: autor práce]

## 5.2 Funkčnost průvodce a testování

Aplikace byla doplněna o grafické prvky, které svou přítomností uzavírají celkový vzhled a funkce aplikace. Takřka u každé vykonané akce nebo při nesprávném zacházení s ovládacími prvky v průvodci je o této skutečnosti uživateli vypsána zpráva na obrazovku. U záložek je v nabídce menu možné zobrazit si nápovědu, která vypíše k jednotlivým ovládacím prvkům funkce a použití.

Aplikace byla rozšířena o zobrazování vyskakovacích oken, která slouží pro potvrzování provedení nějaké akce nebo pro zobrazování postupu stahování. U drobných malých souborů je tzv. "ProgressBar" zobrazován ve formě točícího se půlkruhu a v případě stahování velkého souboru, jako například mapových podkladů, má podobu horizontálního pásu, signalizujícího postup při stahování. Tato drobná vylepšení jsou zobrazena na obrázku 24.

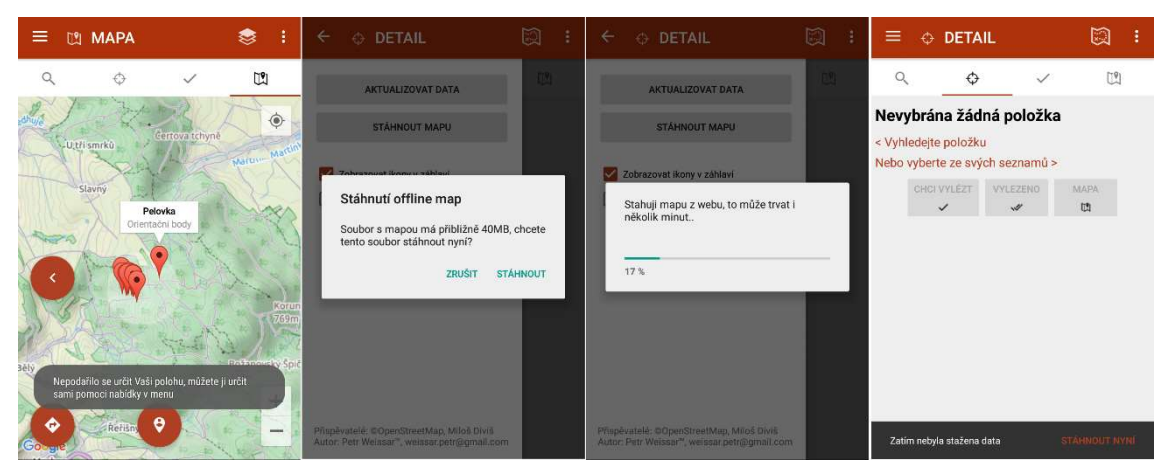

Obr. 24 Doplňující grafické prvky, [Zdroj: autor práce]

Průvodce byl testován kvůli monitoringu výdrže baterie ve skalní oblasti po dobu zhruba 3 hodin, přičemž několik desítek minut byl přepnutý do aktivního natáčení mapy dle směru zařízení. Ke konci testování úroveň nabití baterie na zařízení Sony Xperia Z3 Compact klesla o 45% a na zařízení Xiaomi Mi4 o 52%. Takové hodnoty jsou velmi dobré a aplikace v tomto ohledu předčila původní očekávání a splnila požadavky.

Byl proveden tzv. "dětský test", který spočíval v zapůjčení zařízení s průvodcem osobě v nižším věku (v tomto případě 10let) bez jakéhokoliv vysvětlení, jak aplikaci používat. Smyslem testu bylo zjistit, jestli je aplikace intuitivní a ovládání snadno pochopitelné, nebo jestli je zapotřebí přidat více vysvětlivek a nápověd. I tento test prošel bez komplikací. Proto může být mobilní horolezecký průvodce účelně používán.

## 6 Závěr

Prohloubil jsem své znalosti a zkušenosti spojené s programováním mobilních aplikací pro operační systém Android. Naučil jsem se tvorbě moderního grafického uživatelského rozhraní a práci s různými ovládacími prvky ve formulářích. Úspěšně jsem používal rozšiřující moduly a senzory, které mobilní zařízení poskytují.

Aplikace byla s ukončením vývoje své první verze publikována na Google Play a je ji možno stahovat zdarma. Od prvního vydání aplikace došlo k několika dalším úpravám a vylepšením na základě návrhů horolezců nebo uživatelů s odlišnými nástavbami jejich systémů, kdy byly grafické prvky zobrazeny nekorektně.

Kvůli svému specifickému zaměření aplikace se předpokládá, že horolezecký průvodce bude využíván desítkami, maximálně stovkami uživatelů. Aplikace je však flexibilní, a pokud by si získala oblibu a podporu skalních dat u lezců z ostatních regionů se skalními oblastmi, mohlo by se její využívání rozšířit možná i do celé republiky nebo dokonce dále do Evropy. Na tuto variantu je aplikace připravena. Je možné ji rozšířit i o cizojazyčné verze.

## 7 Bibliografie

- [1] I. MOUNTAIN PROJECT, "Mountain Project: Mobile Apps," 2015. [Online]. Available: http://mountainproject.com/mobileApps. [Přístup získán 23 Červen 2015].
- [2] G. T. LTD., "GPStuner.com," 2016. [Online]. Available: https://www.gpstuner.com/consumer-apps/outdoor-navigation/#on-wp. [Přístup získán 9 Únor 2016].
- [3] T. Uko, "Diplomová práce: GPS navigace na FPGA," Leden 2008. [Online]. Available: https://dip.felk.cvut.cz/browse/pdfcache/ukot1\_2008dipl.pdf. [Přístup získán 22 Únor 2016].
- [4] I. D. Skula, "Základní prvky konstrukce elektronického kompasu," 18 Květen 2009. [Online]. Available: http://elektrorevue.cz/cz/download/zakladniprvky-konstrukce-elektronickeho-kompasu-2/. [Přístup získán 22 Únor 2016].
- [5] C. INTERNATIONAL DATA, "Smartphone OS Market Share," IDC, 2015. [Online]. Available: http://www.idc.com/prodserv/smartphone-os-marketshare.jsp. [Přístup získán 13 Leden 2016].
- [6] Google, Inc., "Android official: About Android," 2015. [Online]. Available: https://developer.android.com/about/android.html. [Přístup získán 23 Červen 2015].
- [7] Google, Inc., "Android studio: Tools," 2015. [Online]. Available: https://developer.android.com/sdk/index.html. [Přístup získán 23 Červen 2015].
- [8] Microsoft Corporation, "Visual Studio: Mobile app development," 2016. [Online]. Available: https://www.visualstudio.com/features/mobile-appdevelopment-vs. [Přístup získán 22 Únor 2016].
- [9] Google, Inc., "Android Developers," Google, Inc., [Online]. Available: http://developer.android.com/reference/android/app/Activity.html. [Přístup získán 13 Leden 2016].
- [10] Google, Inc., "Material design," 2016. [Online]. Available: https://www.google.com/design/spec/material-design/introduction.html. [Přístup získán 10 Únor 2016].
- [11] G. Design, "YouTube: Making Material Design," 2015. [Online]. Available: https://www.youtube.com/watch?v=rrT6v5sOwJg. [Přístup získán 10 Únor 2016].
- [12] Google, Inc., "Material icons," 2016. [Online]. Available: https://design.google.com/icons/. [Přístup získán 10 Únor 2016].
- [13] Google, Inc., "Styling icons," 2016. [Online]. Available: https://www.google.com/design/spec/style/icons.html. [Přístup získán 10 Únor 2016].
- [14] B. Henderson-Sellers, A book of object-oriented knowledge: an introduction to object-oriented software engineering. 2nd ed., Upper Saddle River, NJ: Prentice Hall PTR, 1997, pp. 253, ISBN 0135688906.
- [15] Google, Inc., "Tile Overlays," 2016. [Online]. Available: https://developers.google.com/maps/documentation/androidapi/tileoverlay. [Přístup získán 14 Únor 2016].
- [16] OpenStreetMap Foundation, "About OpenStreetMap," 2016. [Online]. Available: https://www.openstreetmap.org/about. [Přístup získán 14 Únor 2016].
- [17] Open Geospatial Consortium, "OGC standards: KML," 2016. [Online]. Available: http://www.opengeospatial.org/standards/kml/. [Přístup získán 19 Únor 2016].
- [18] S. E. Goodman a S. E. Hedetniemi, Introduction to the design and analysis of algorithms, New York: McGraw-Hill Book Company, 1977, pp. ISBN 0-07- 023753-0.